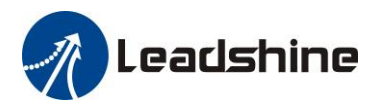

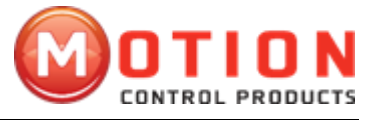

# **EM-CAN Series Stepper Drives With CANOpen Protocol Instruction Manual**

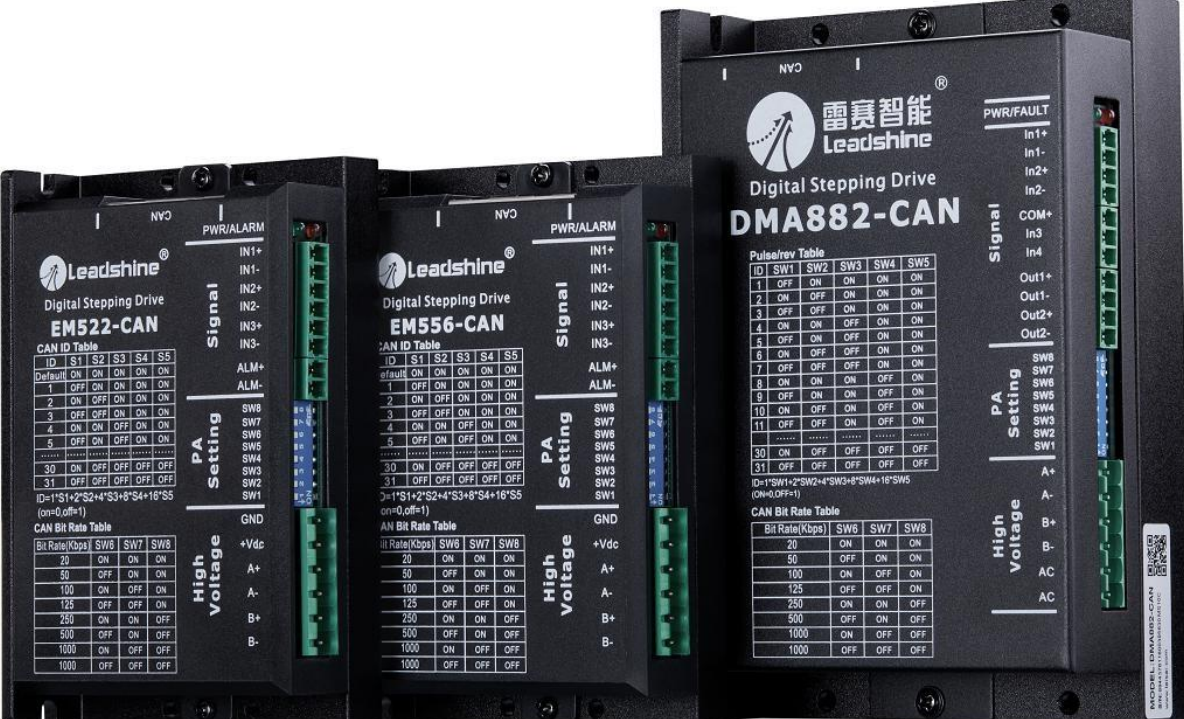

### **Revision 1.0 ©2016 China Leadshine Technology Co., Ltd.**

**UK business Partner: Motion Control Products Ltd.**

**Address: 11-15 Francis Avenue, Bournemouth, Dorset, BH11 8NX, United Kingdom**

**Web:** [www.motioncontrolproducts.com](http://www.motioncontrolproducts.com/) 

**Tel:** +44(0)1202 599922 **email:** [enquiries@motioncontrolproducts.com](mailto:enquiries@motioncontrolproducts.com)

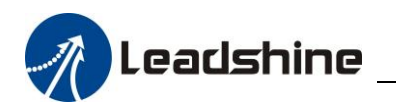

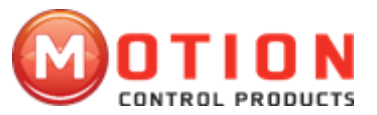

### **Important Notice**

Read this manual carefully before any assembling and using. Incorrect handling of products in this manual can result in injury and damage to persons and machinery. Strictly adhere to the technical information regarding installation requirements.

All rights are reserved. No part of this manual shall be reproduced, stored in retrieval form, or transmitted by any means, electronic, mechanical, photocopying, recording, or otherwise without approval from Leadshine. While every precaution has been taken in the preparation of the book, Leadshine assumes no responsibility for errors or omissions. Neither is any liability assumed for damages resulting from the use of the information contained herein.

This document is proprietary information of Leadshine that is furnished for customer use ONLY. Information in this document is subject to change without notice and does not represent a commitment on the part of Leadshine. Therefore, information contained in this manual may be updated from time-totime due to product improvements, etc., and may not conform in every respect to former issues.

Motion Control Products Limited is the official UK distributor of China Leadshine Technology Co. Ltd.

### **Record of Revisions**

**Revision Date Description of Release** *1.0 Mar, 2017 Initial Release*

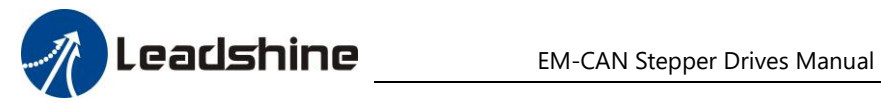

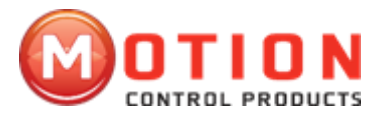

#### $\ensuremath{\mathsf{II}}$

#### **TABLEOFCONTENTS**

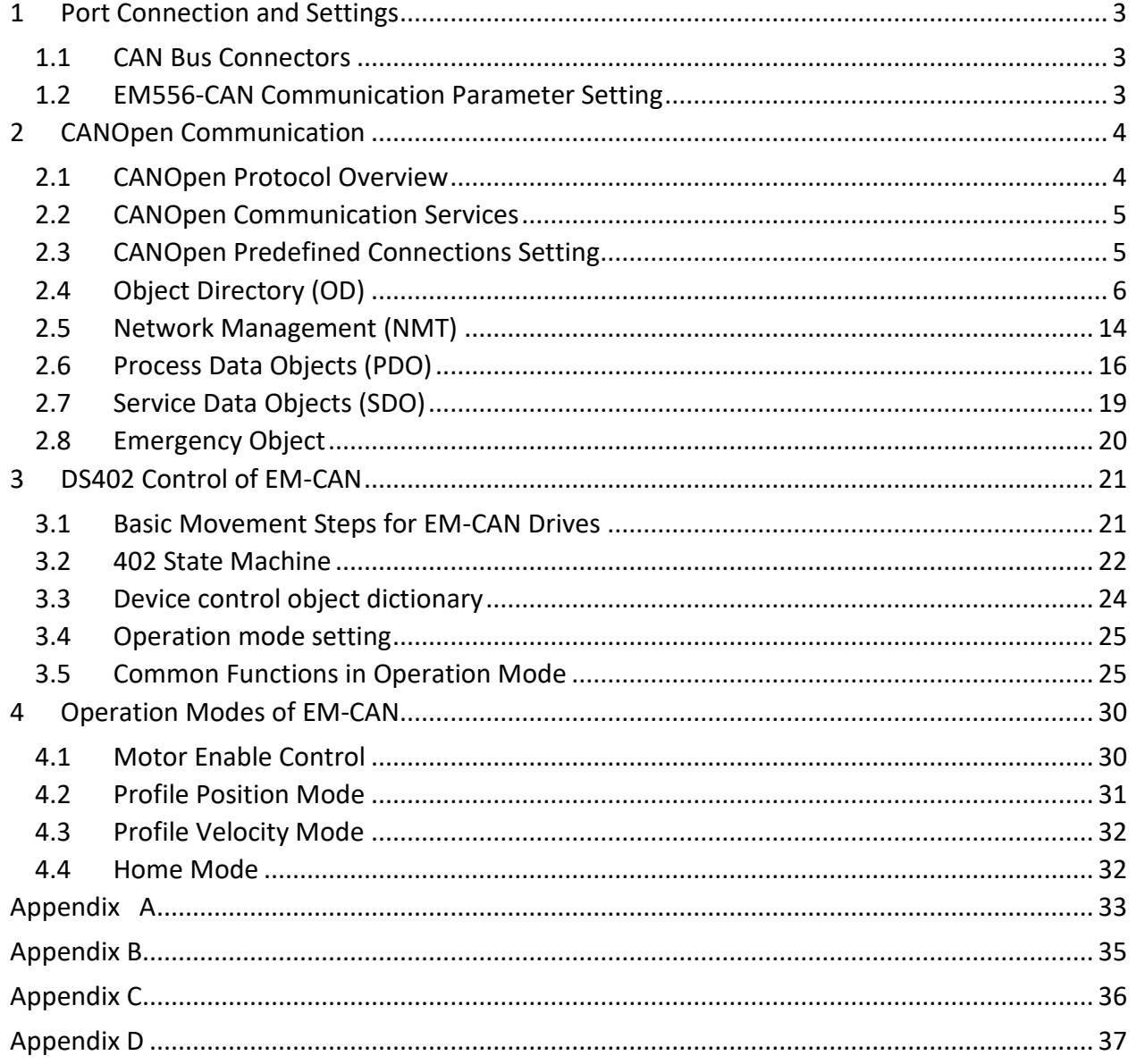

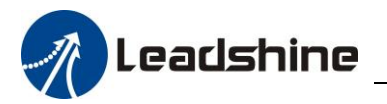

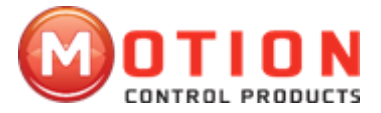

### <span id="page-3-0"></span>**1 Port Connection and Settings**

### <span id="page-3-1"></span>**1.1 CAN Bus Connectors**

EM556-CAN's CAN port adopt double couplet belt shielded RJ45 terminal (Adopt standard RJ45 norm).

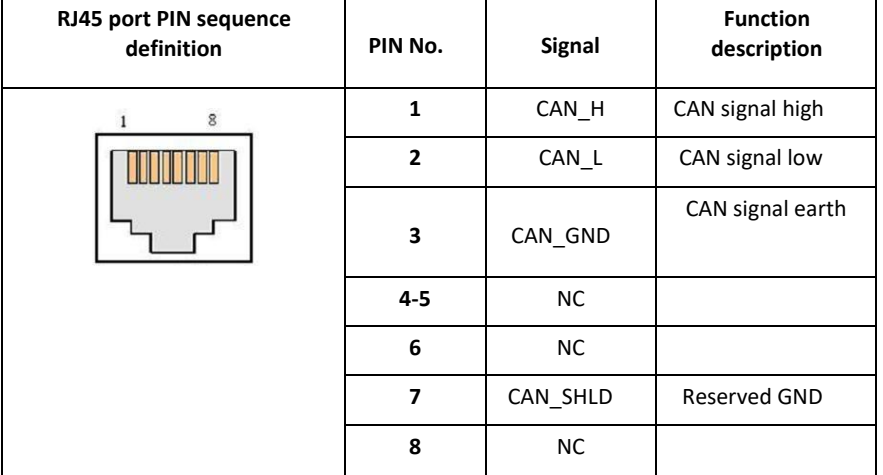

#### <span id="page-3-2"></span>**1.2 EM556-CAN Communication Parameter Setting**

For different types of drives, the communication parameter setting is not the same, please refer to the product manual for details, take EM556-CAN for example.

Setting range of drive's communication address is 1-127 (Drive's communication address must set to be other value because of some master stations also need to set communication address ), EM556-CAN's CAN address have 7 bits in total, low 5 bits address are defined bySW1-SW5, high 2 bits address are defined bySW1-SW5, specific definition of low 5 bits CAN address :

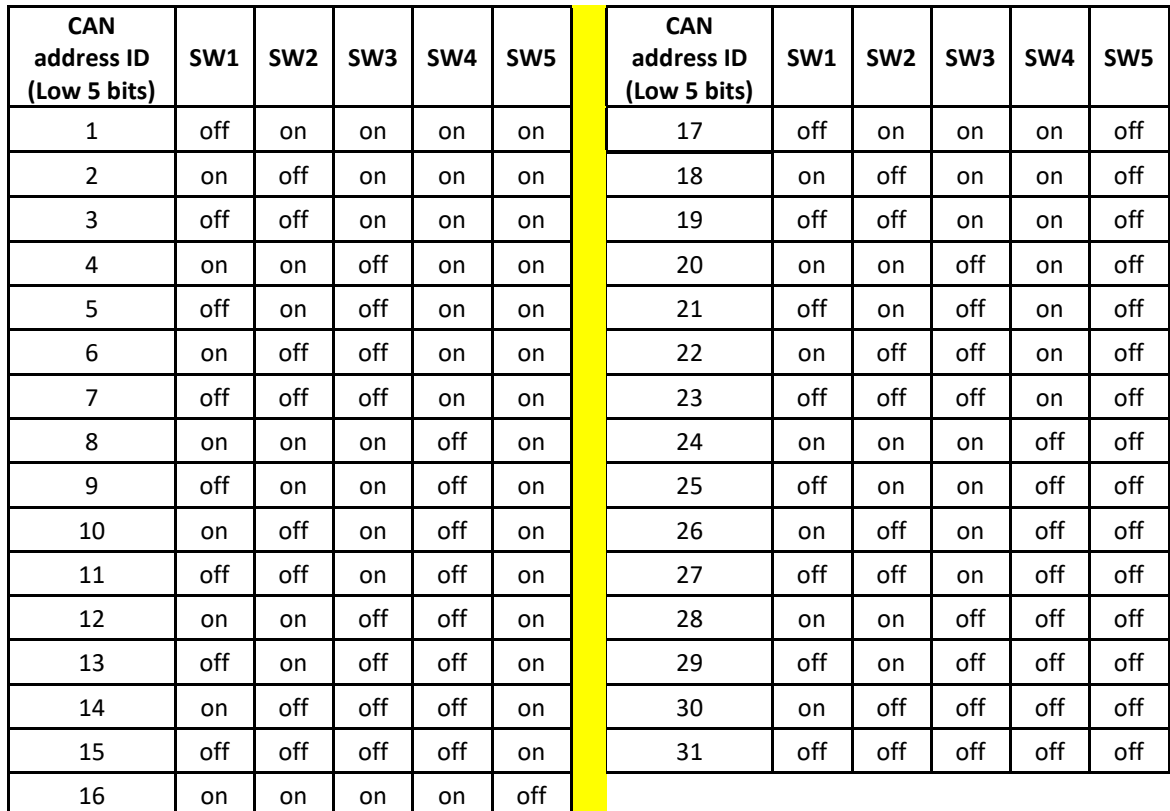

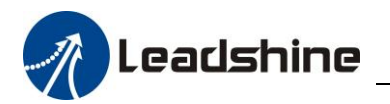

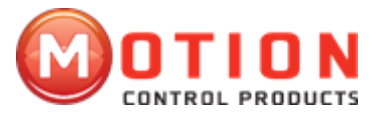

Baud rate can be set by external DIP switch, specific settings as below:

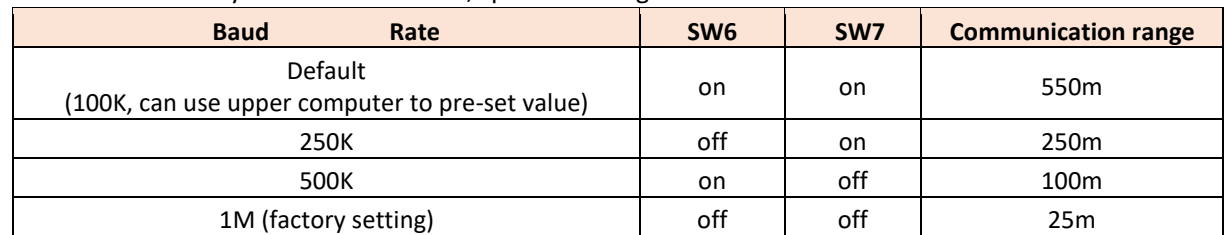

EM556-CAN adopt built-in terminal resistance, can select by SW8, the SW8 of the drive which is at the end of bus must be switch to "on".

### <span id="page-4-0"></span>**2 CANOpen Communication**

This chapter mainly introduce CANOpen protocol and Leadshine CANOpen drive's communication function

### <span id="page-4-1"></span>**2.1 CANOpen Protocol Overview**

CAN(Controller Area Network) fieldbus only define physical layer, data link layer, but not application layer; It is not complete. Need a high-level protocol to define specific function of different data bits in the packet. Meanwhile, along with more and more widely useing of CAN bus in industrial automation. Even more urgent needs an open, standardized, high-level protocol. CANOpen is a high-level protocol which is based on CAN. Is a standard protocol which defined by CiA(CAN-in-Automation), accepted widely in a short time after released. Depend on support of CANOpen protocol, different factory's devices which follow CANOpen standard can be network connection through CAN bus.

In the OSI mode, relationship between CAN standard and CANOpen protocol as follow:

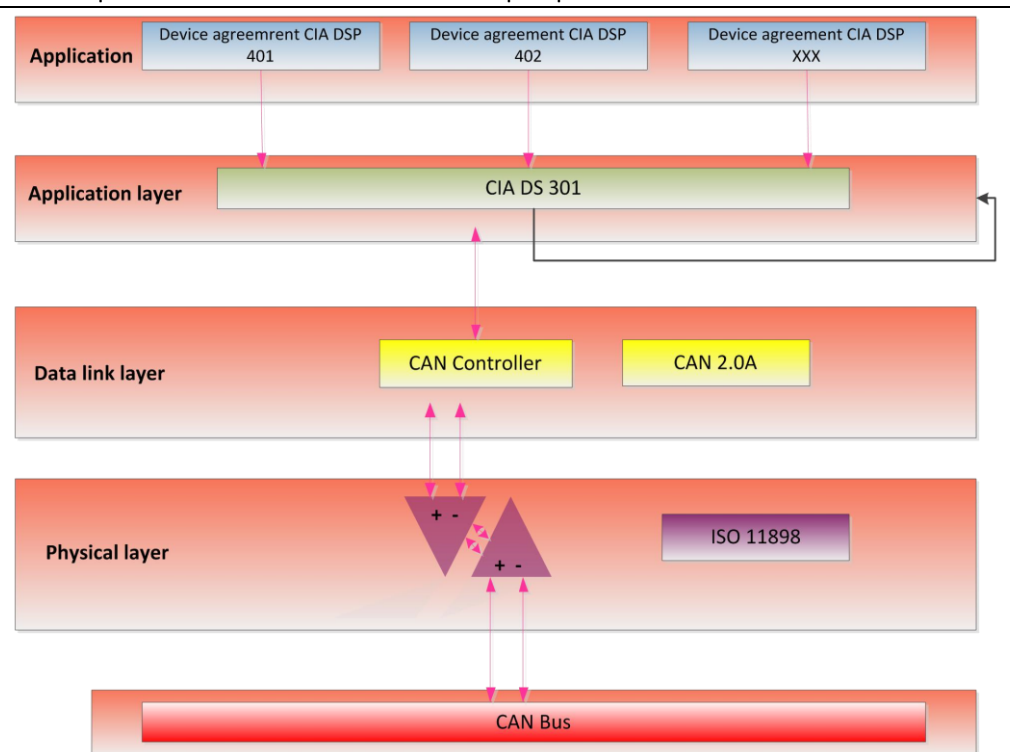

CANOpen protocol provides a standard group of communication object: contains PDO (Process Data Objects), SDO(Service Data Objects) and some specific function Time Stamp, synchronous information (Sync message), Emergency message; also formulate network management data, such as Boot-up message, network management information (NMT message) and Error Control message.

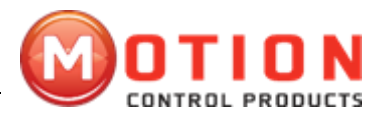

#### <span id="page-5-0"></span>**2.2 CANOpen Communication Services**

EM556-CAN follow CANOpen norm:

- ◊ Fellow CAN 2.0A standard
- ◊ Conform to CANOpen standard protocol DS 301 V4.02 ◊ Conform to CANOpen standard protocol DSP 402 V2.01 Leadshine's CANOpen drive support service:
- ◊ Support NMT Slave service
- $\Diamond$  Equipment monitoring: Support the heartbeat packets, node guarding
- $\diamond$  Support PDO service: Each slave station can configure maximum 3 TxPDO and 3 RxPDO

◊ PDO Transmission type: Support the event-trigger, time-trigger, synchronizing cycle, Synchronous acyclic

◊ Support SDO service

◊ Support Emergency Protocol

### <span id="page-5-1"></span>**2.3 CANOpen Predefined Connections Setting**

In order to reduce simple network configuration work, CANOpen defined compulsory default identifier distribution list. These identifiers are available in pre-operational status, modifiable by dynamic assignment. CANOpen device must provide identifier to its supported communication object.

11bits CAN - ID, contains 4 bits function code and 7 bits Node-ID, as shown below:

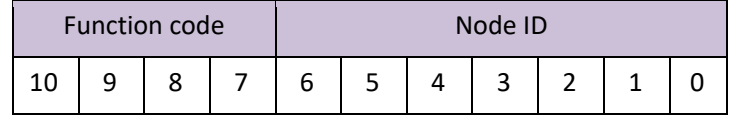

Node-ID range is 1-127(0 are not allowed to be used).

Predefined connection group defines 3 receive PDO(RXPDO), 1transmit PDO(TXPDO), 1 SDO (occupy 2 CAN-ID), 1 emergency object and 1 node error control ID. Also support don't need to be confirmed NMT Module Control service and synchronization object broadcast.

Definitions are shown in table below.

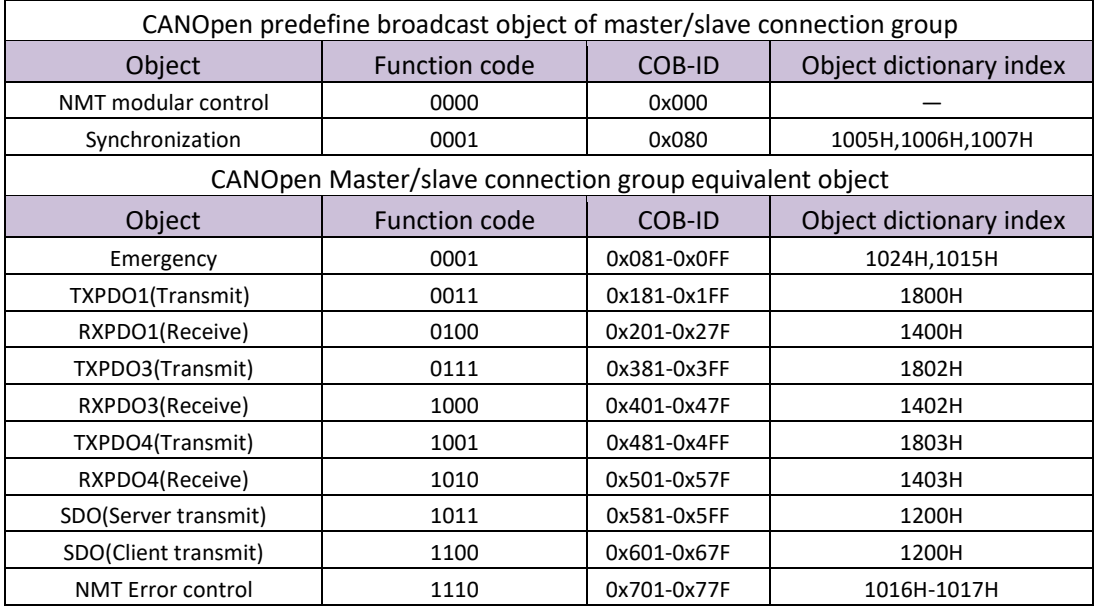

Remarks:

⊙ PDO/SDO transmit/receive is relative to the side of the (slave)CAN node.

⊙ NMT error control contains node guarding, heartbeat and Boot-up protocol.

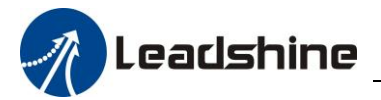

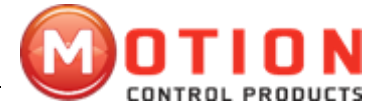

ID address distribution list corresponds to predefined master-slave connection group, because all the peer to peer ID is different, therefore, only one master device(know all the connection node ID) can communicate with every connected slave node in peer-to-peer manner. Two connected slave node can not communicate.

### <span id="page-6-0"></span>**2.4 Object Directory (OD)**

#### *2.4.1 Object Dictionary Overview*

Object dictionary is a well-organized object group. Each object adopt a 16 bits index to addressing, In order to allow access to single element of the data structure, at the same time defines a 8 bits sub index, the structure of the object dictionary in the following table:

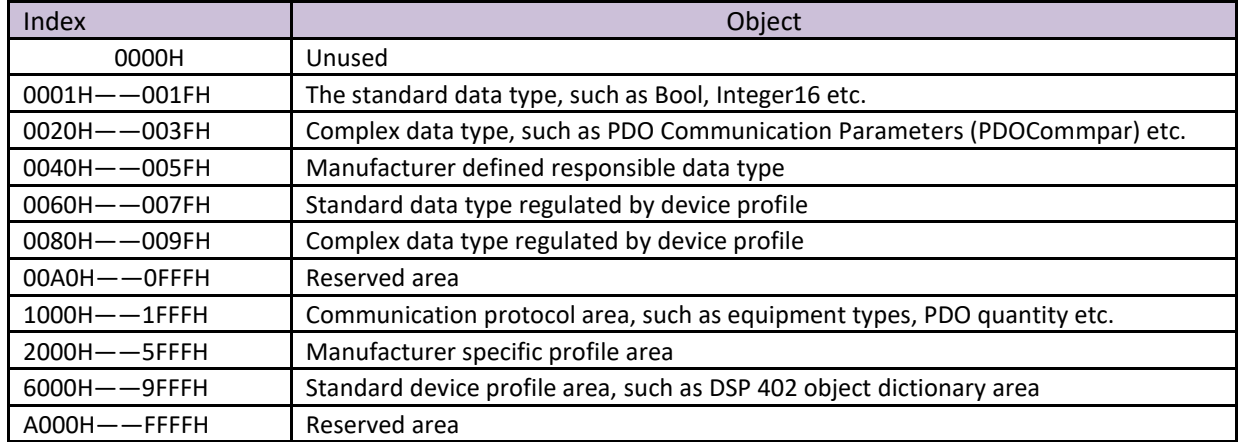

Every CANOpen node in the network has object dictionary——Contains device and its network behaviour description the all parameters of the r.

Node's object dictionary is described in EDS: Electronic Data Sheet. If the node describe its action strictly according to EDS, also ok.

Node only need to provide necessary object in the object dictionary (there are rarely required items in CANOpen regulation).

And other selectable, form the node part which is functional configurable object.

CANOpen contains lots of profiles; Among them, communication profile, describes chief modality of object dictionary and communication profile area's object/communication parameters of object dictionary. At the same time describes the CANOpen communication object, this protocol applies to all CANOpen equipment. Besides, there are lots of device profile, define the object in the object dictionary for a variety of different types of equipment. Device profile describes function/name/index/sub-index for each object which is in the object dictionary.

And whether this object is necessary or selectable, this object is read only, write only or read/write, and so on. Device profile defines which object is required or selectable in the object dictionary. If the required items exceed those which can provided by device profile. Already reserved sufficient space which can provide to manufacturer in device profile.

Communication parameters parts which described in object dictionary is the same to all CANOpen device (such as object is the same in object dictionary, object value does not need to keep the same). Device related parts which described in the object dictionary is different to different kinds of devices.

#### *2.4.2 Object Dictionary Structure*

DS 301 specifies the basic structure of the object dictionary, as below:

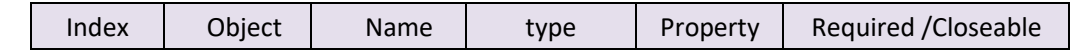

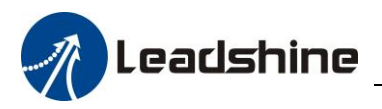

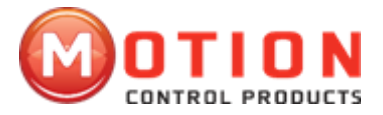

#### *2.4.3 Object Type*

The corresponding "object " CANOpen object code in above table as follow:

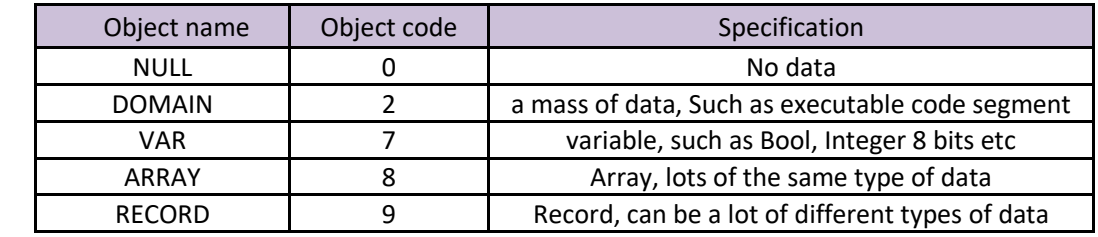

*2.4.4 Accessing Properties*

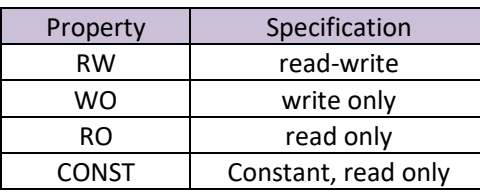

### *2.4.5 Communication Object Dictionary*

EM556-CAN Communication object dictionary list as follows:

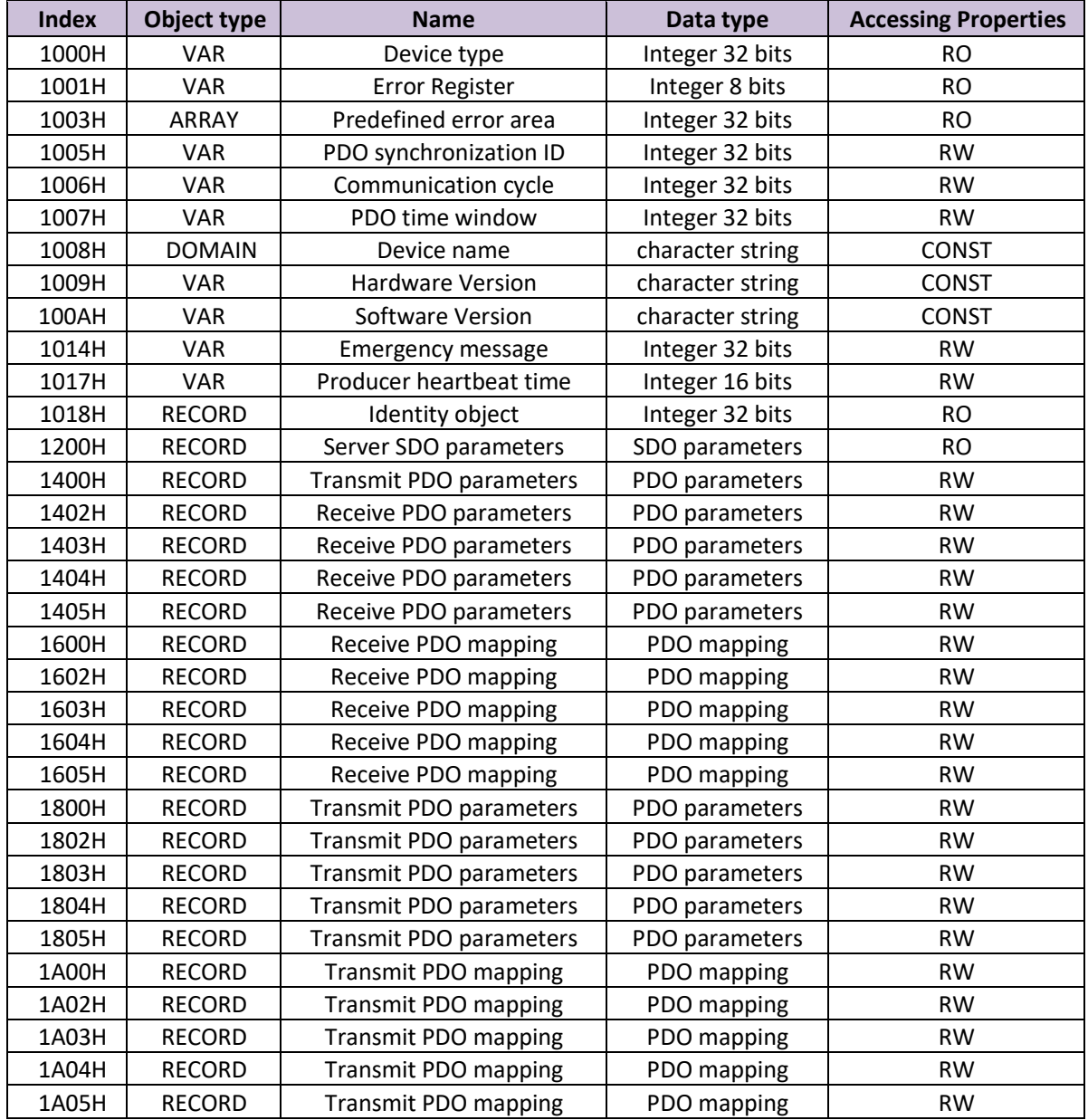

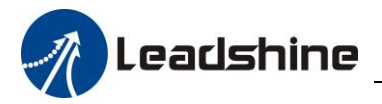

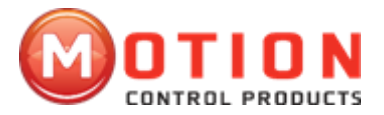

DS 301 Communication object dictionary details

1000H: device type

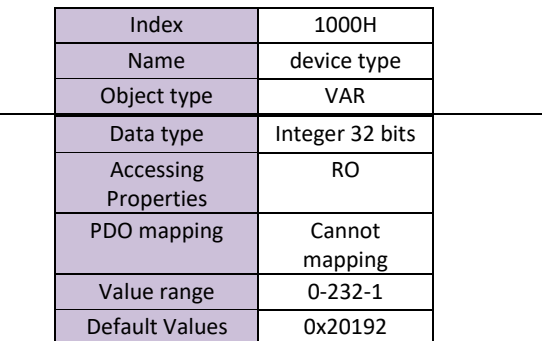

#### 1001H: Error Register

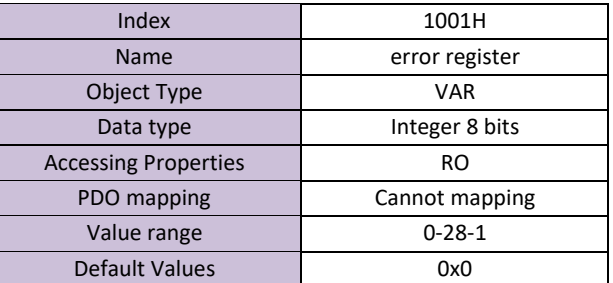

#### 1003H: Device type

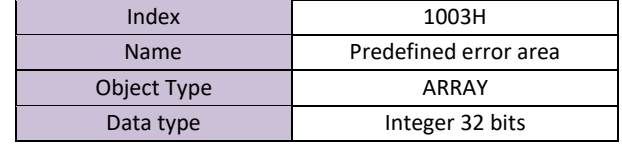

#### Sub-index

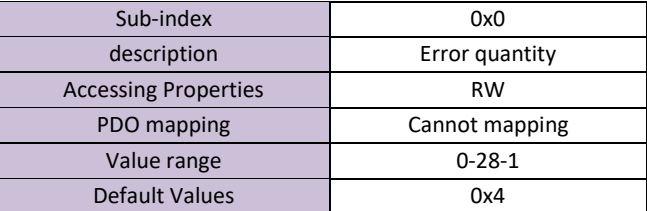

#### Sub-index

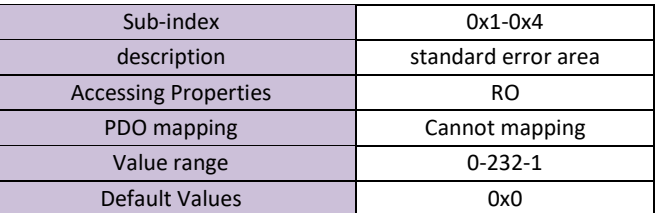

#### 1005H: device type

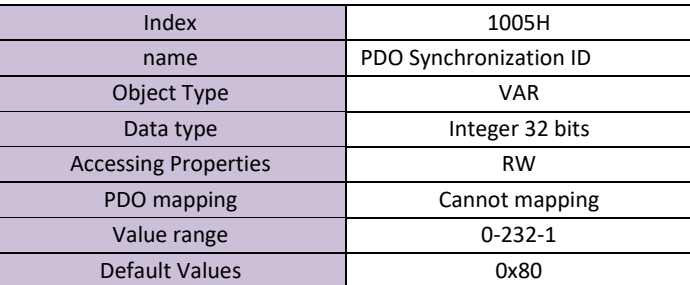

#### 1006H: Communication cycle

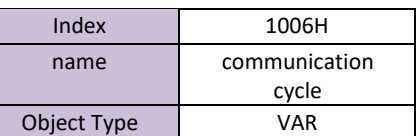

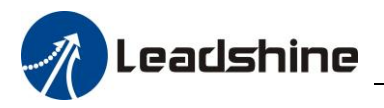

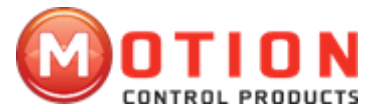

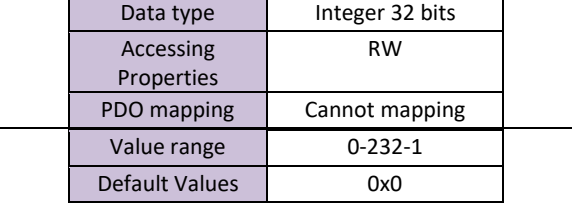

#### 1007H: PDO Time Window

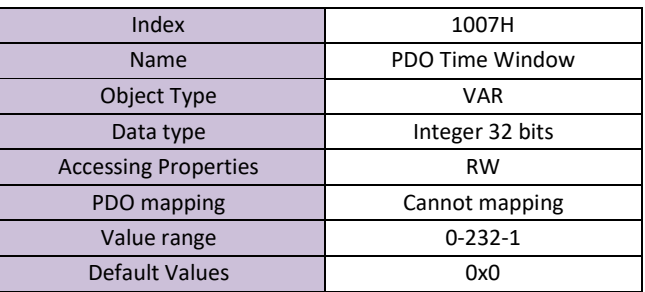

#### 1008H: Device name

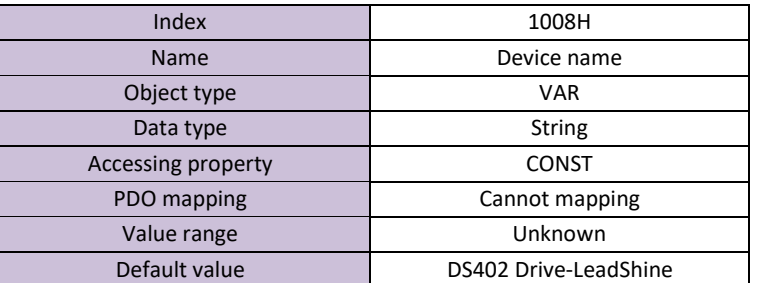

#### 1009H: Hardware version

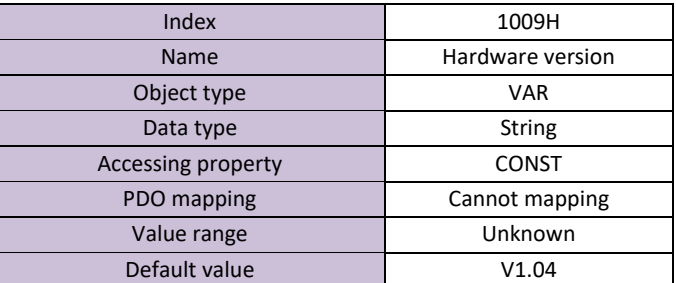

#### 100AH: Software version

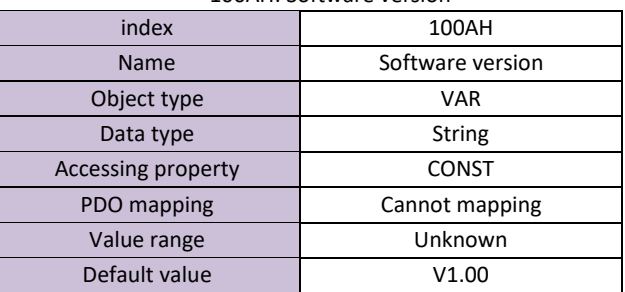

#### 1014H: Emergency message

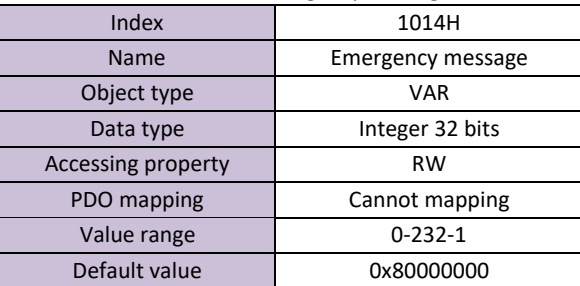

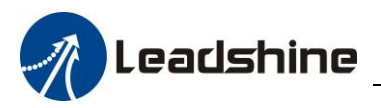

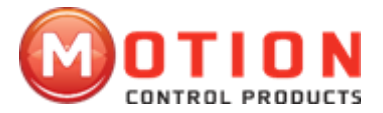

#### 1017H: Producer heartbeat time

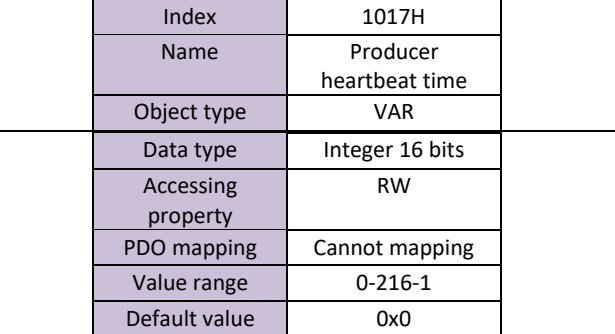

#### 1018H: Identity object

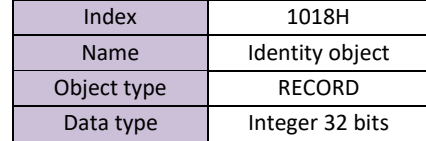

#### Sub-index

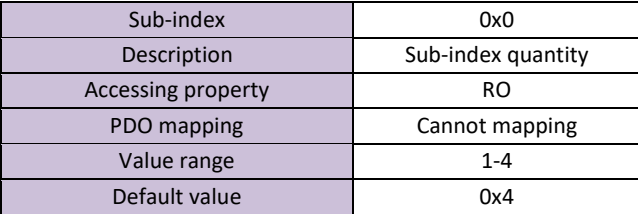

#### Sub-index

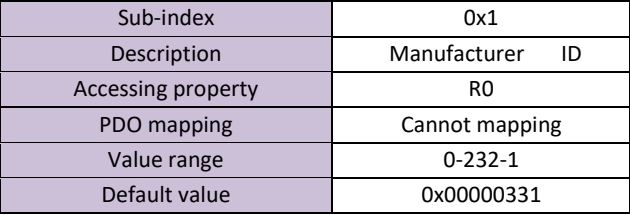

#### Sub-index

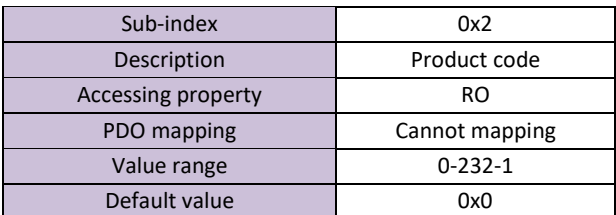

#### Sub-index

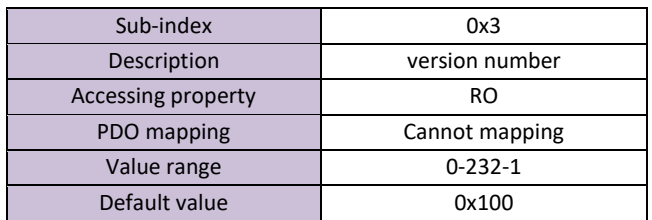

#### Sub-index

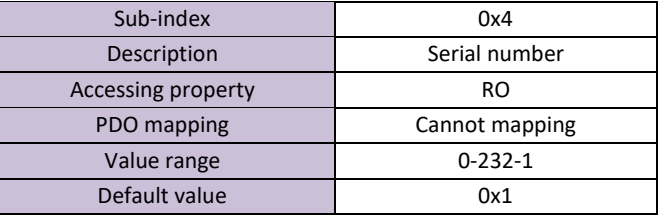

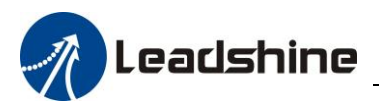

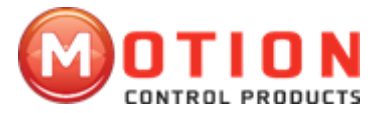

#### 1200H: Server SDO parameters

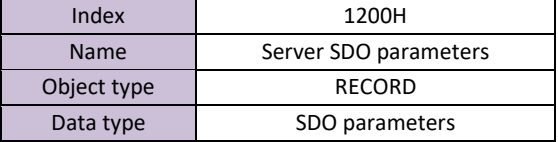

#### Sub-index

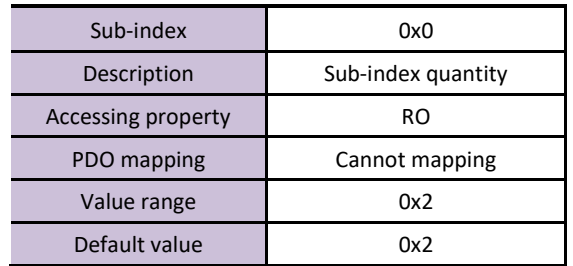

Sub-index

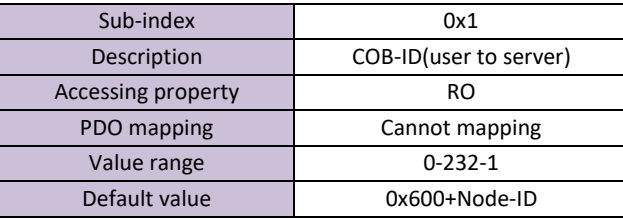

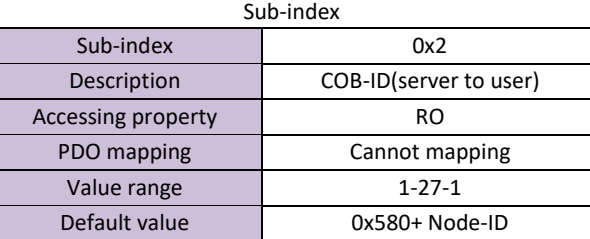

1400H-1405H: Receive PDO parameters

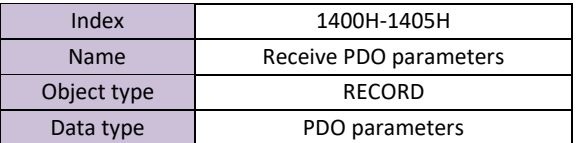

Sub-index

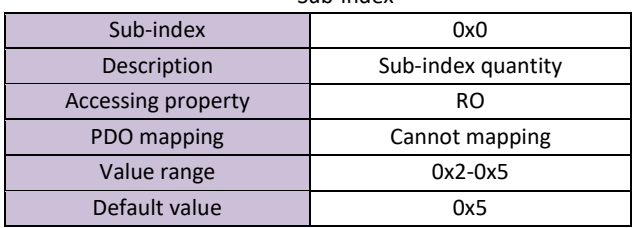

#### Sub-index

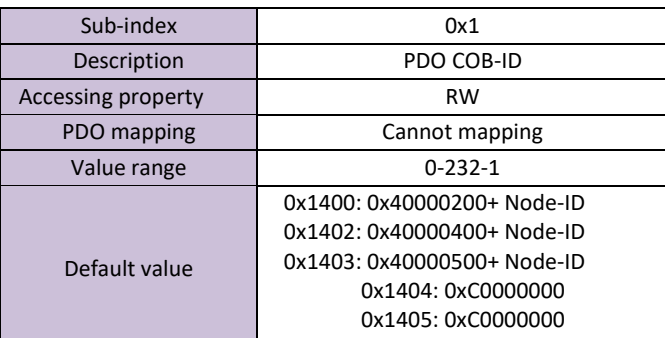

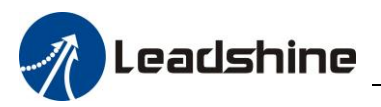

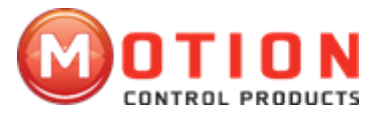

#### Sub-index

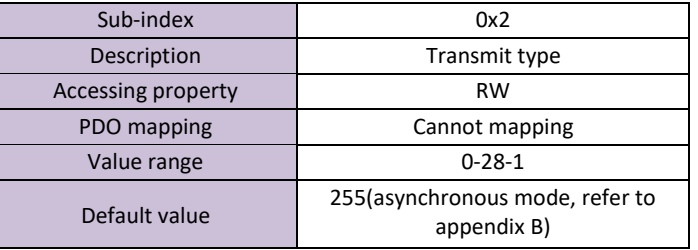

Sub-index

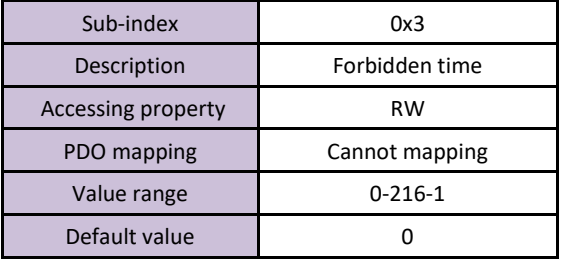

Sub-index

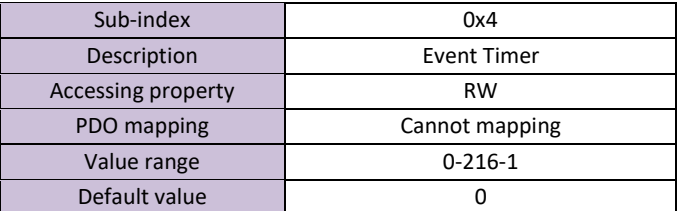

#### 1600H-1605H: Receive PDO mapping

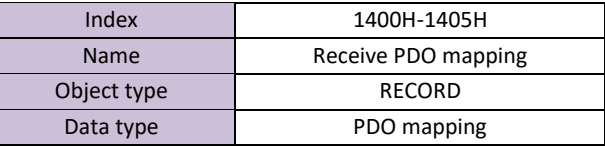

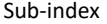

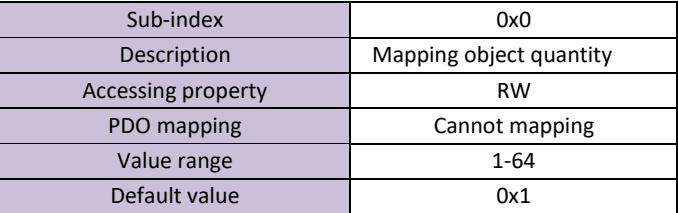

Sub-index

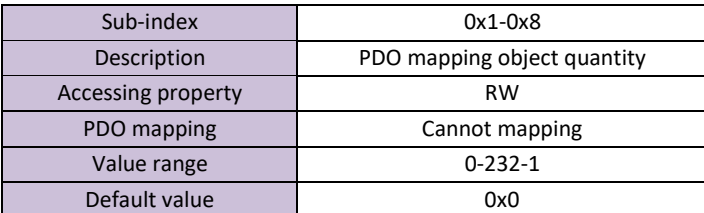

#### 1800H-1805H: Transmit PDO parameter

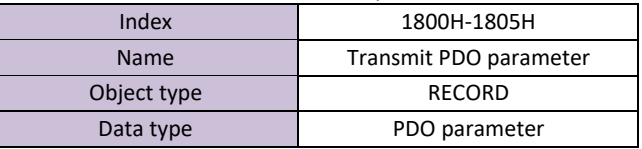

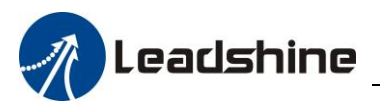

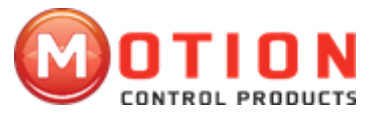

#### Sub-index

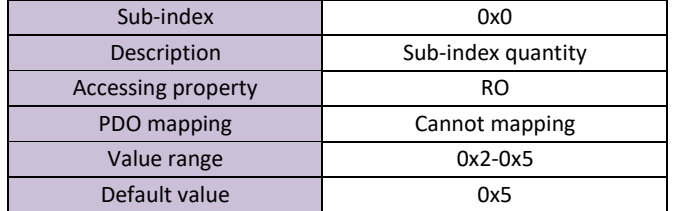

#### Sub-index

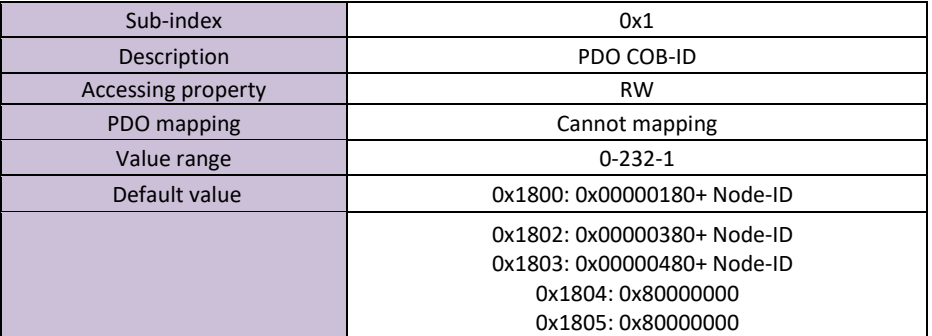

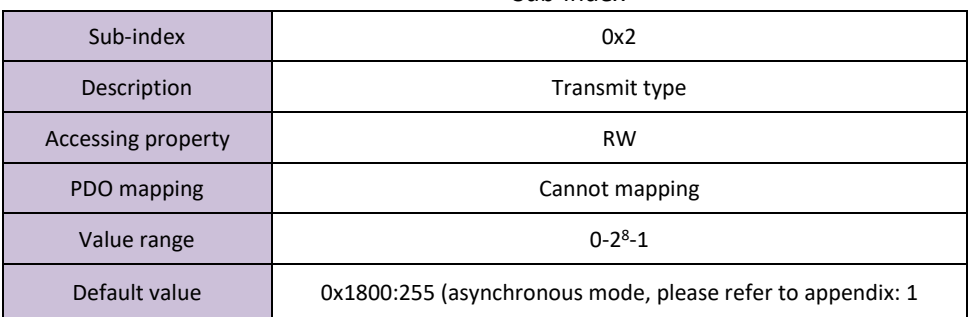

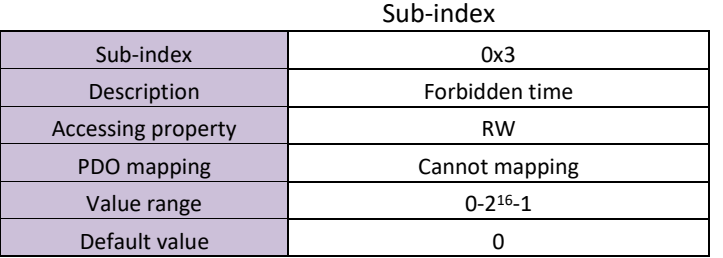

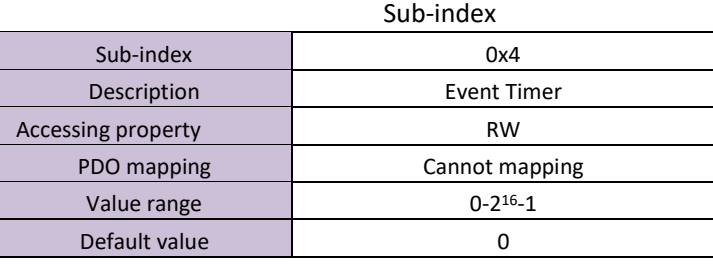

#### Sub-index

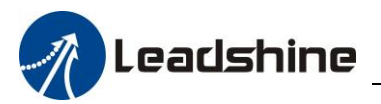

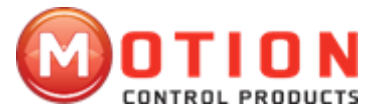

#### 1A00H-1A05H: Transmit PDO mapping

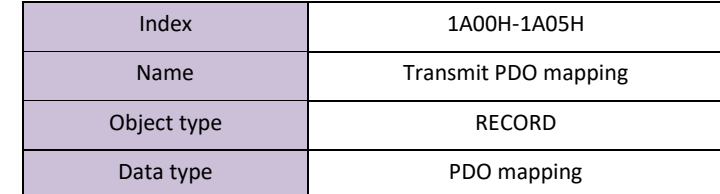

#### Sub-index

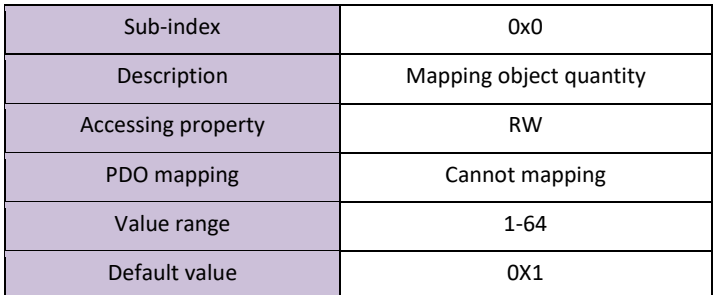

#### Sub-index

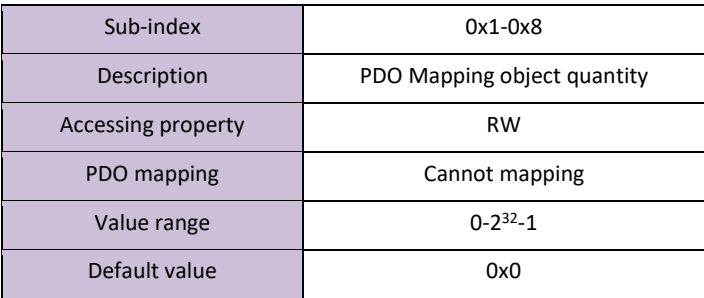

#### <span id="page-14-0"></span>**2.5 Network Management (NMT)**

NMT provide network management services. This service is realized by master-slave communication mode. (have only one NMT master node).

#### *2.5.1 NMT Modular Control*

Only NMT master node can transmit NMT modular control packet, all slave node must support NMT NMT modular control service. Module control does not need reply. The message format is as follows:

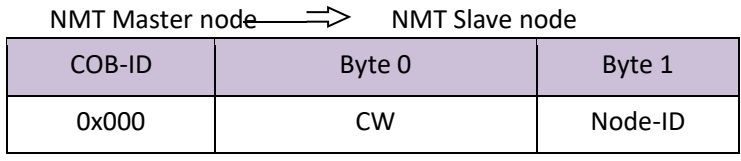

When Node-ID=0, all NMT slave node will be addressing. Corresponding relation between command word's values and service as following table:

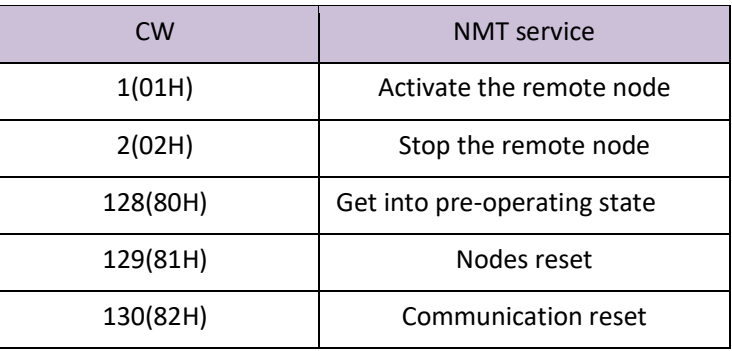

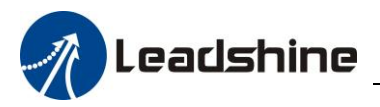

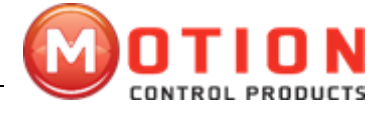

#### *2.5.2 NMT Node Protection*

Through this service, NMT master node can check current status of each node. The master node send a remote frame format is as follows:

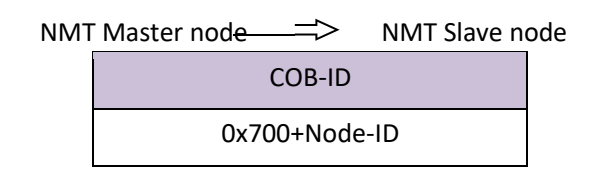

NMT Slave node's response packet format as below:

NMT Slave node

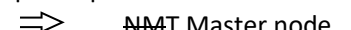

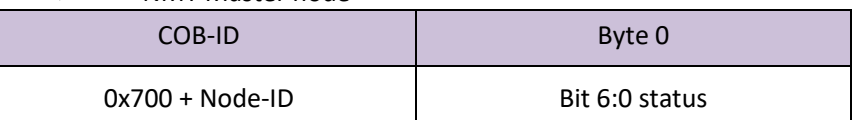

The data includes a trigger bit(bit7), trigger bit must set to be "0" or "1" during each time of Node protection response alternately. trigger bit must set to be "0" in the first time of node protection request. bit0-6 shows node status, The corresponding relationship of value and status are shown in below table:

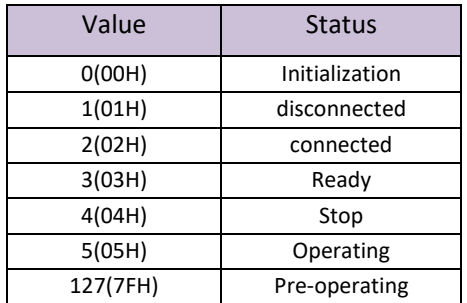

Remark: State 0 does not appear in node protection response.

A node can be configured as periodic packet which be called as Heartbeat packet. The heartbeat producers  $\Rightarrow$  Consumer

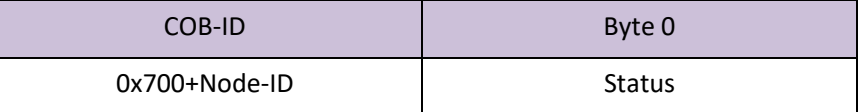

The meaning of its corresponding values shown in the following table:

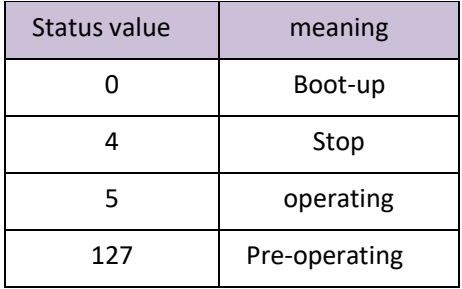

#### *2.5.3 NMT Boot-up*

NMT slave node post a Boot-up packet to inform NMT master node that it have got into the status from initialization to pre-operating.

NMT Slave node<sup>-2</sup> NMT Master node

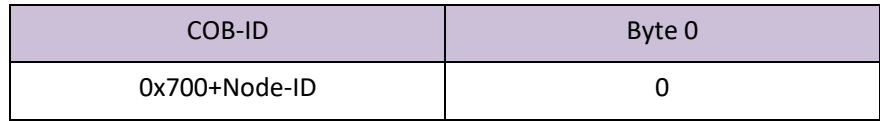

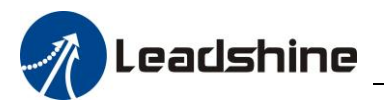

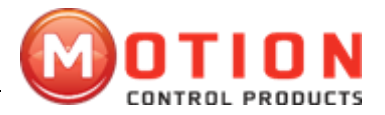

#### *2.5.4 NMT Communication State Machine*

CANOpen communication state machine as shown in the figure below:

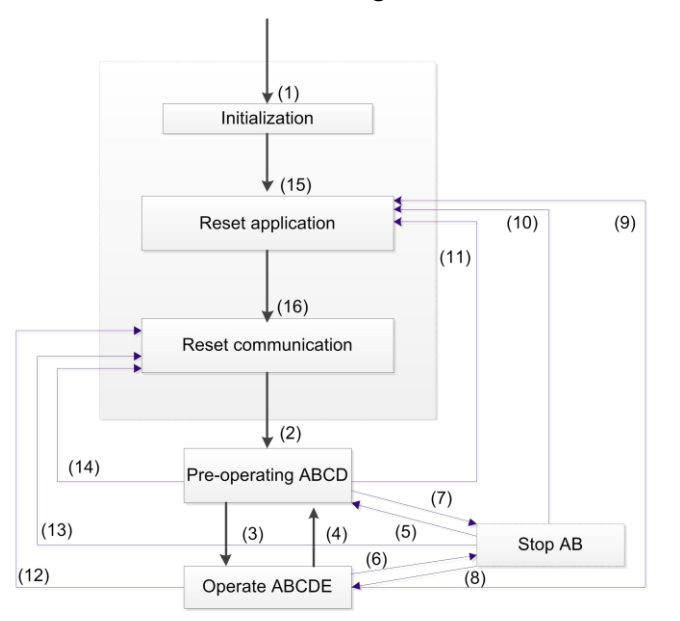

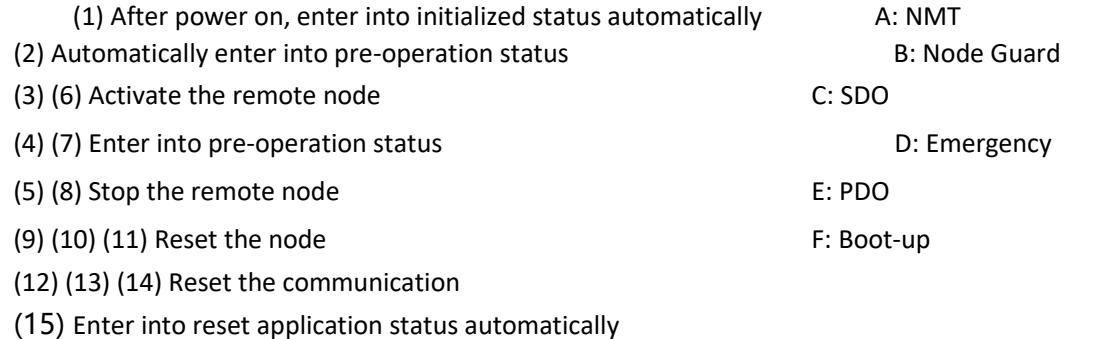

(16) Enter into reset communication status automatically

Enter into pre-operation status after finish device initialization (Umbrella name of reset initialization, reset the application and communication). Device who is in this status can set parameters and distribute ID by SDO (Such as use configuration tool) . Then, node enter into pre-operation status directly.

#### <span id="page-16-0"></span>**2.6 Process Data Objects (PDO)**

PDO adopt producer/customer mode, PDO data transmit can be one-on-one or one-to-many manner. Each PDO packet include transmit PDo(TxPDO) and receive PDO(RxPDO) packet, its transmit style defined as PDO communication parameter index (First group of receive PDO packet set in index 1400H, second group of transmit PDO packet set in index 1800H). All PDO transmit data must be mapped onto the corresponding index area through the object dictionary. Take 1600H and 1A00H which are defined in DSP 402 for example:

Remark: Value of object dictionary in the figure is only used for illustrating, does not have practical meaning.

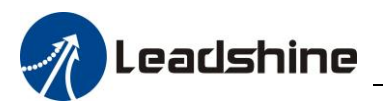

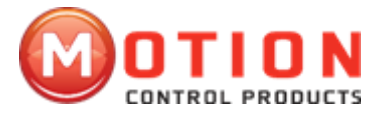

Master station transmit packet to slave station's PDO

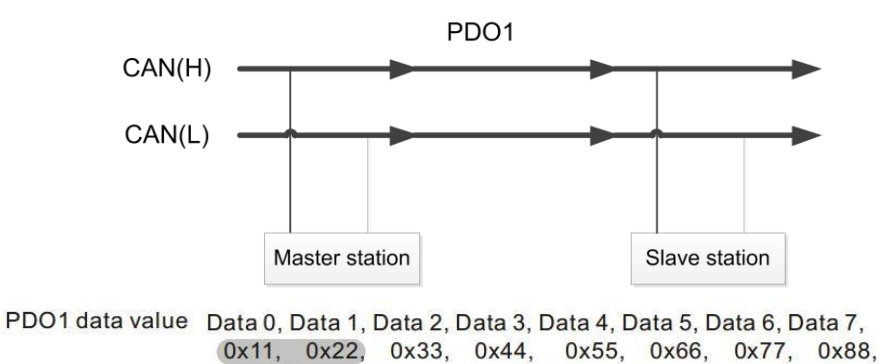

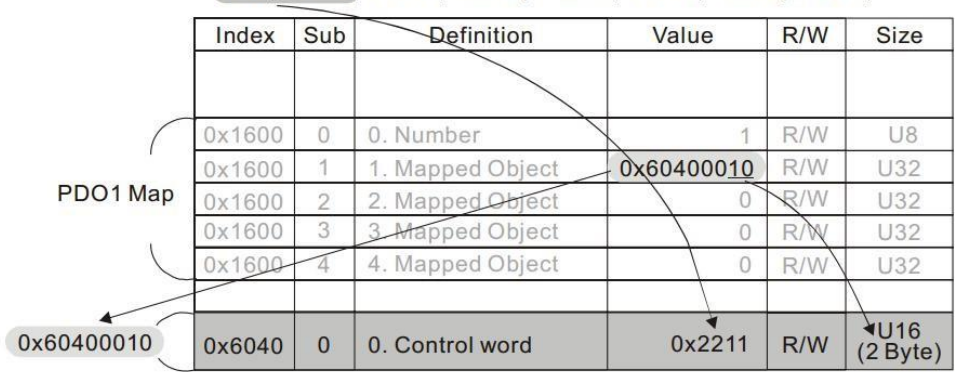

Relationship between PDO parameter(1400H) and PDO mapping(1600), PDO data's transmit process as below (Take node2 for example) . The direction of the arrow in the figure shows master station data processing direction.

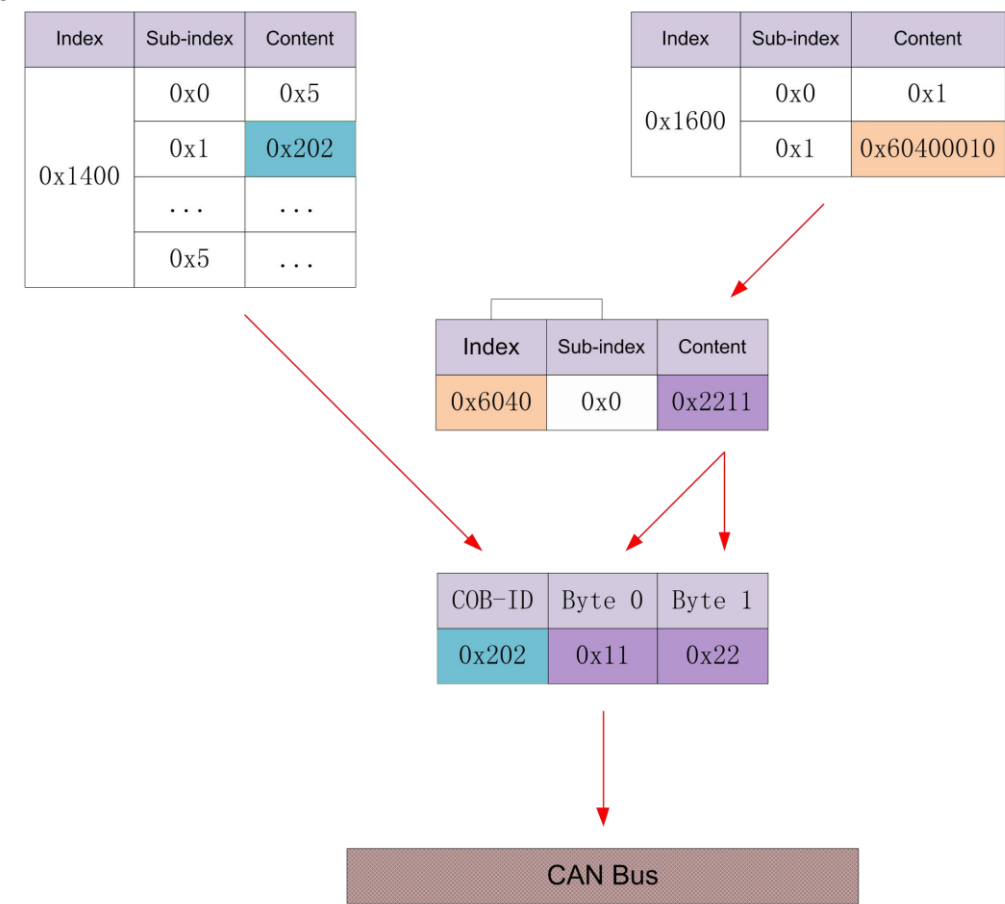

The master station receive feedback packet which return from slave station:

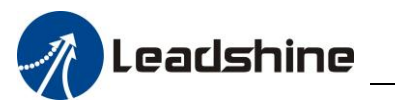

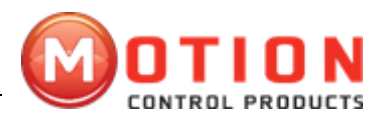

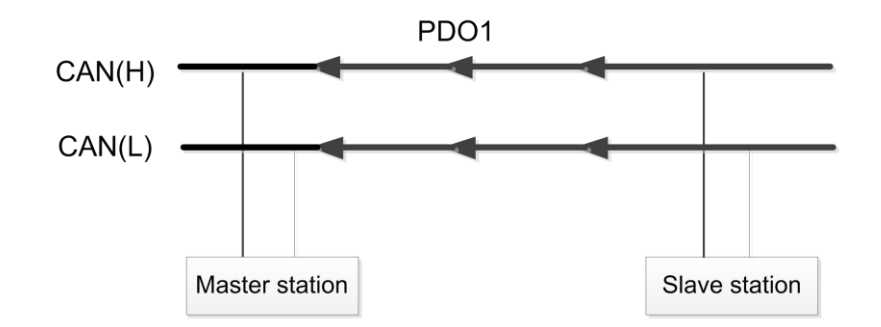

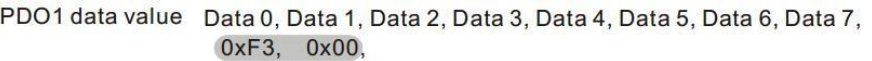

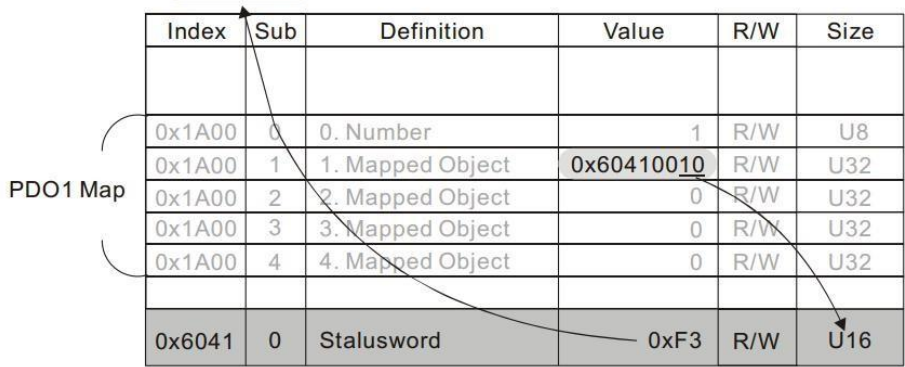

Relationship between PDO parameter(1800H) and PDO mapping(1A00H), PDO data's transmit process as below (Take node2 for example) . The direction of the arrow in the figure shows slave station data processing direction.

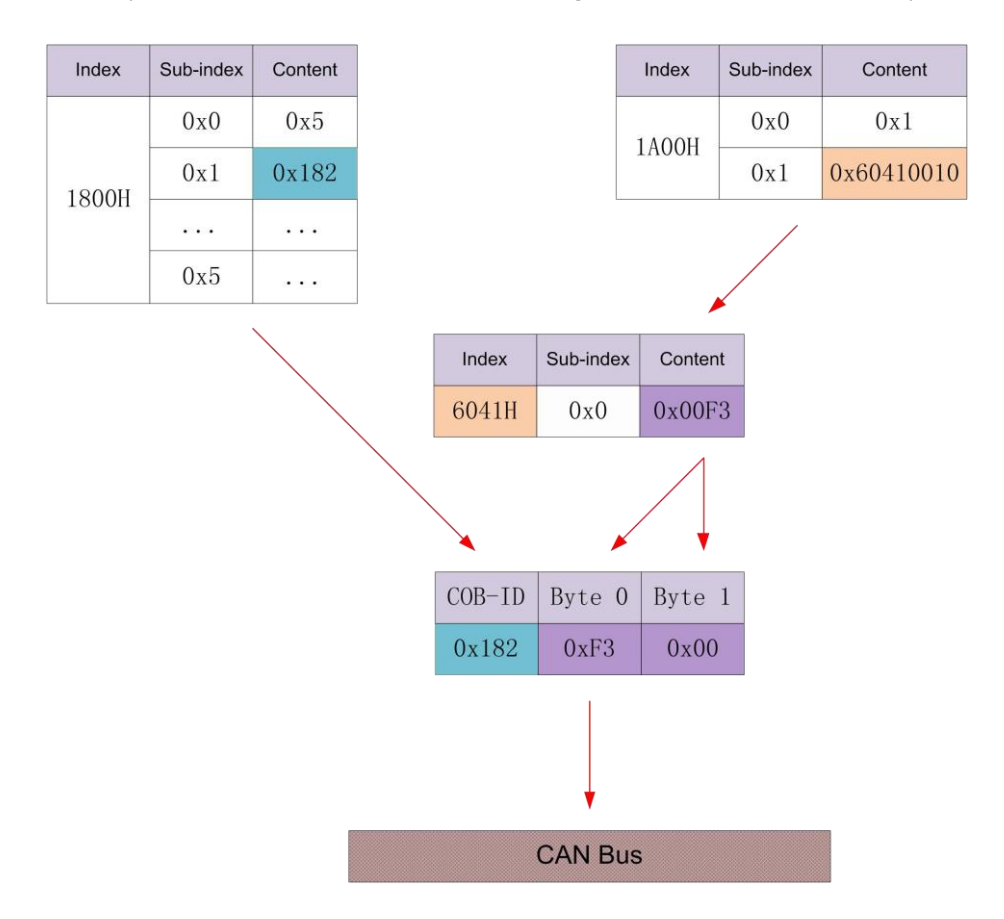

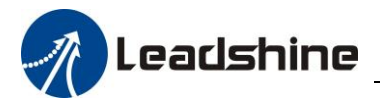

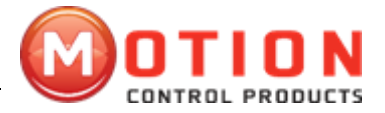

### <span id="page-19-0"></span>**2.7 Service Data Objects (SDO)**

SDO is used for accessing a device's object dictionary. The visitor is referred to as a customer(client), CANOpen devices whose object dictionary been accessed and provide requested service are referred as server. Client's CAN packet and server's reply CAN packet always contain 8bits data.( Although, no all data bytes always have certain meaning ). A client's request must have a response from the server. Its basic structure is as follows:

Client Server/Server Client

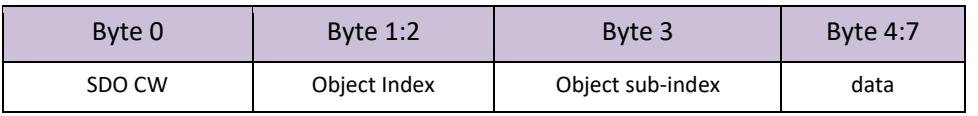

For example, use SDO message write the value of 0x20F0 into ID "2", object dictionary's index is 1801H and subindex is 3.

Client<sup>-></sup>Server

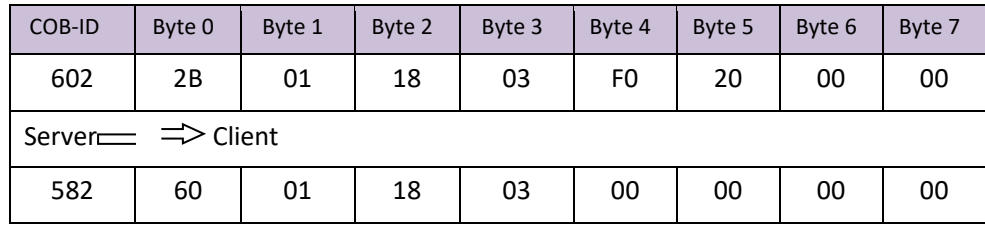

Use below SDO message, read the data of object dictionary whose index is 1810H and sub-index is 3.

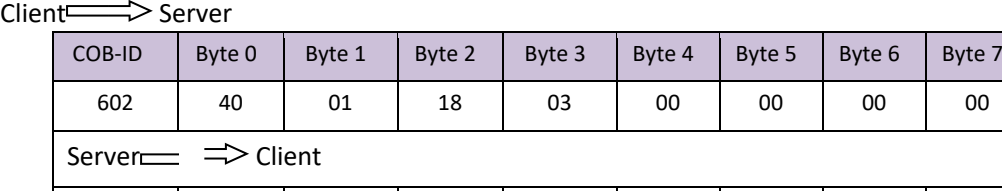

SDO client or server stop SDO transmit by transmit the following format message: Client $\equiv$ Server/Server<sup>-></sup>> Client

582 | 4B | 01 | 18 | 03 | F0 | 20 | 00 | 00

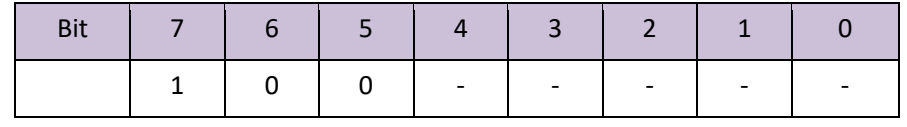

In SDO's suspended packet, data byte 0 s and 1 s signify object index. Byte 2 signify sub-index, bytes 4 to 7 contains 32-bit suspended code, it describe why suspend transmit packet. Its detailed description can refer to appendix D.

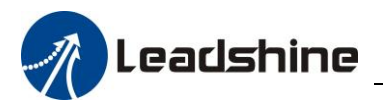

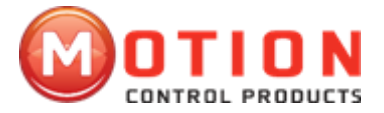

#### <span id="page-20-0"></span>**2.8 Emergency Object**

Emergency instructions packet triggered by the fatal error, which is inside of the device, send to other equipment by the related application equipment with the highest priority. Apply to interrupt type error alarm signal.

An emergency message consists of 8 bytes , format as follows:

Transmitting end  $\Longrightarrow$  Receiving end

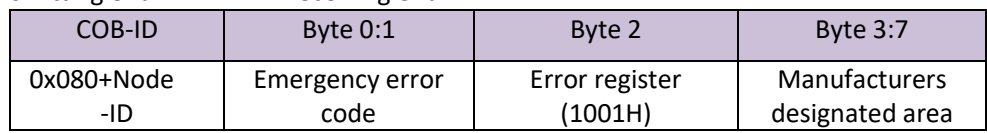

EM556-CAN supported emergency error code can be found in the appendix C

The recent emerging error will be saved in "predefined error field" object dictionary (index is 1003H); users can read these messages by SDO; But if the drive power off, EM556-CAN will not store these error message. The current error type will be stored in the object dictionary errors register (index is 1001H).

Device can map inner error into this status byte, and can quickly check the wrong type. The table below for error register's byte definition:

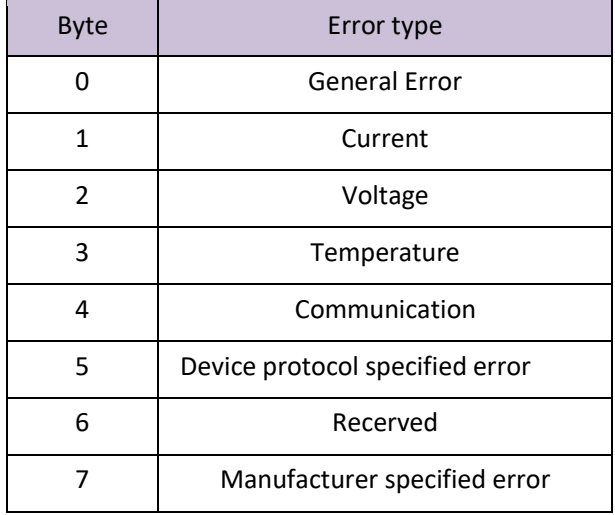

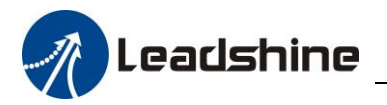

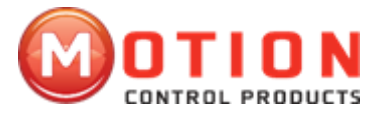

### <span id="page-21-0"></span>**3 DS402 Control of EM-CAN**

### <span id="page-21-1"></span>**3.1 Basic Movement Steps for EM-CAN Drives**

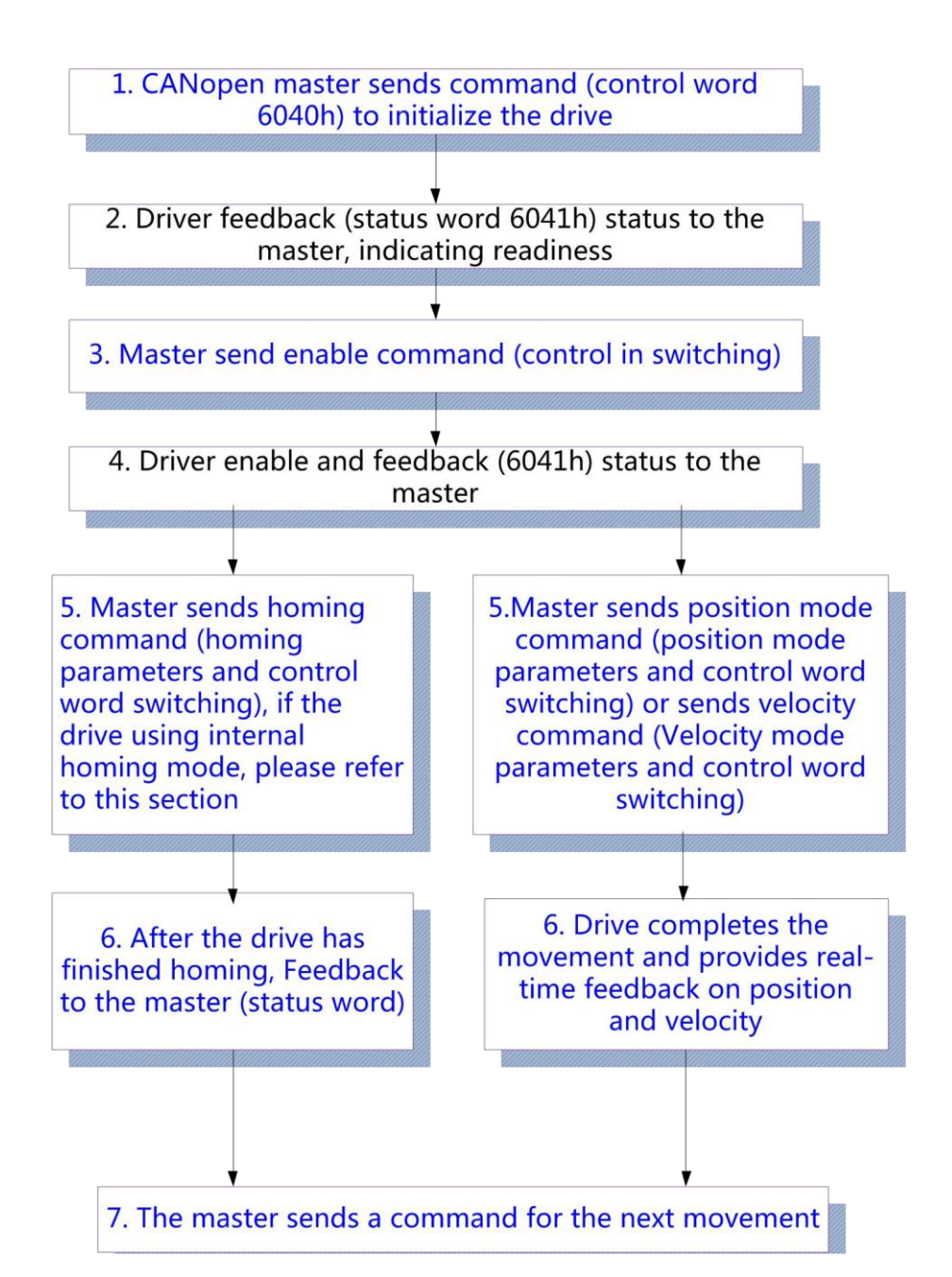

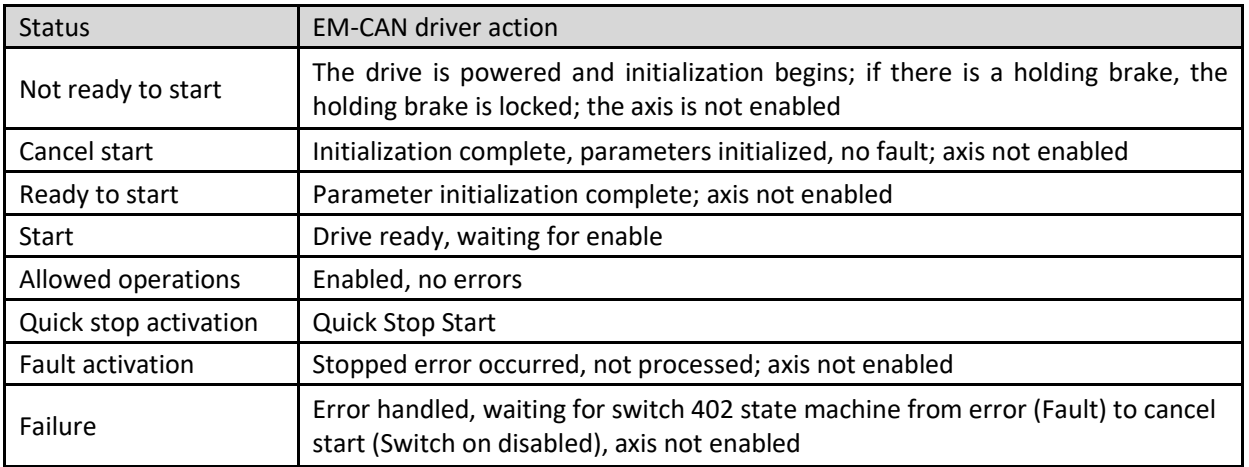

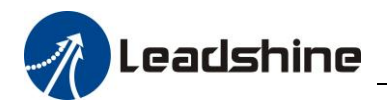

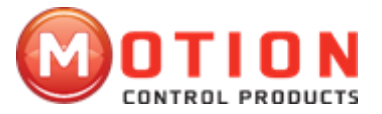

### <span id="page-22-0"></span>**3.2 402 State Machine**

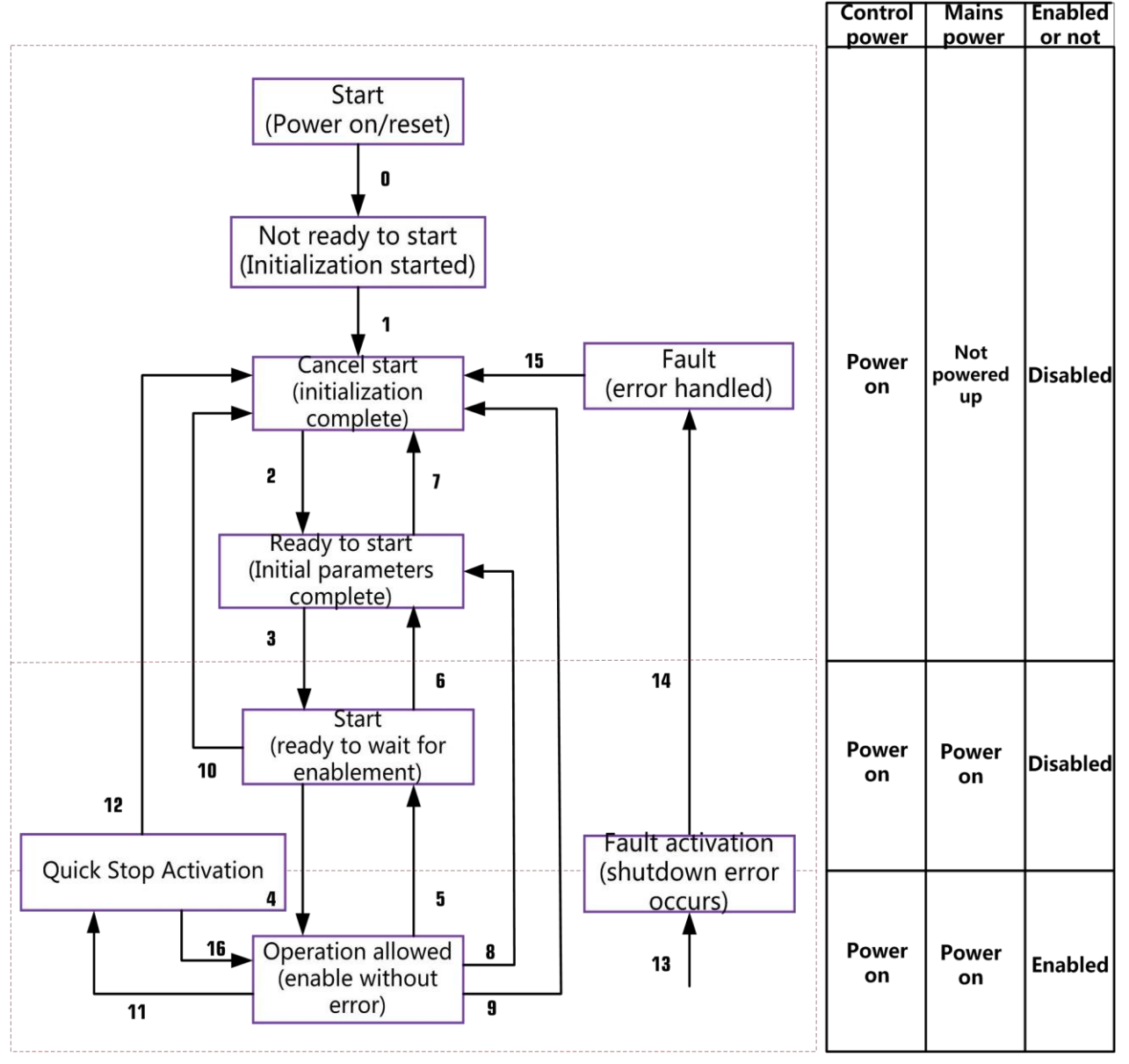

Figure 3.1 The 402-state machine of the EM-CAN

The transition of the 402 state machine is done by relying on the master to operate the control word (6040h) of the EM-CAN stepper driver, refer to section 3.4.6 for details.

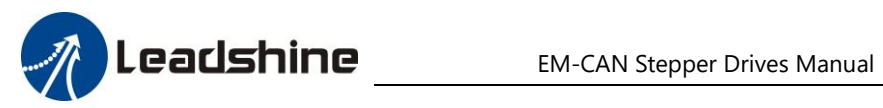

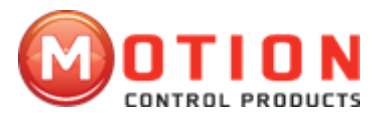

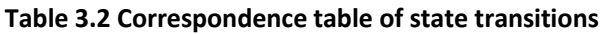

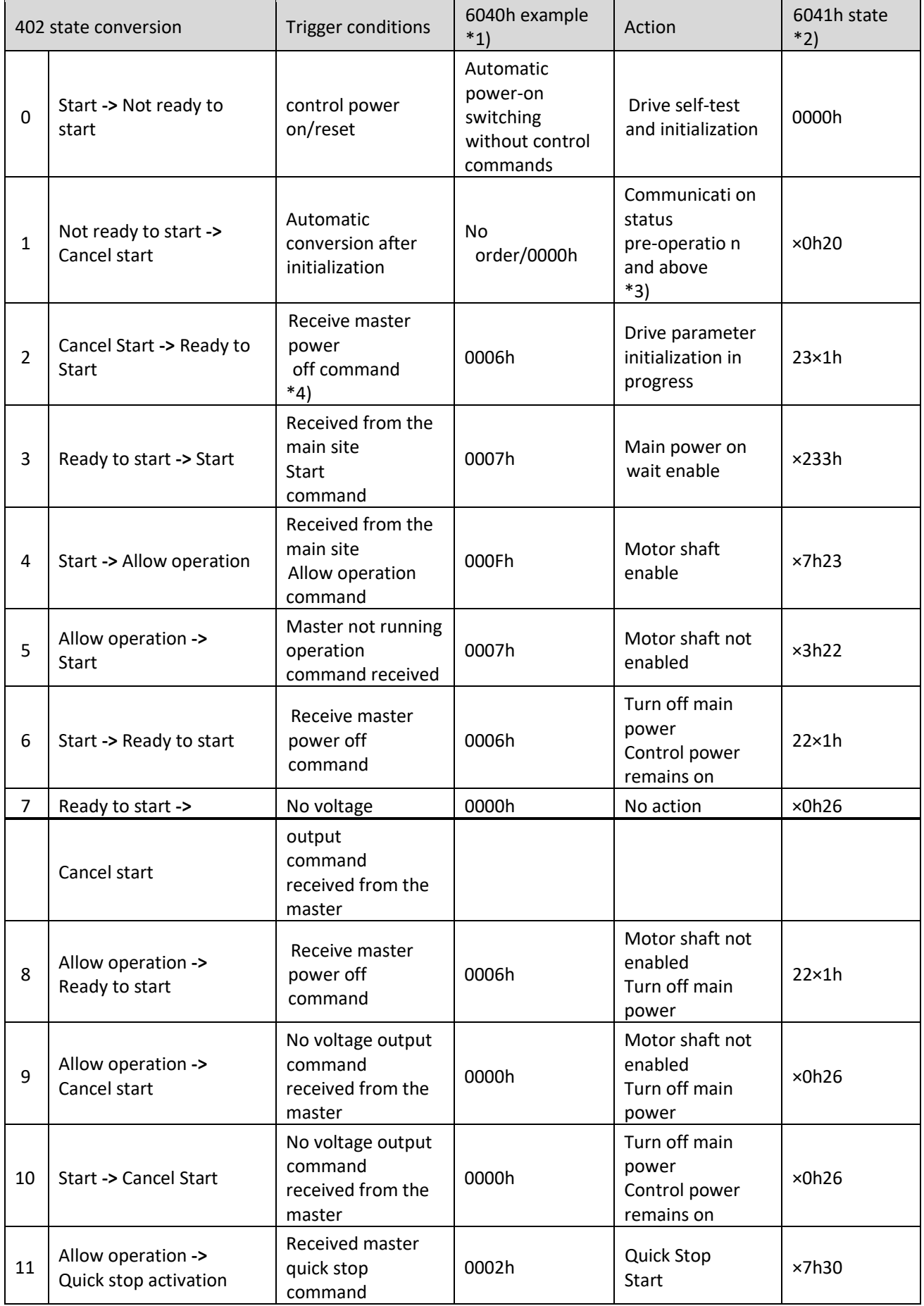

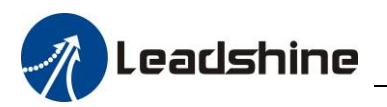

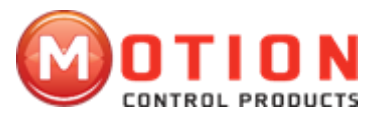

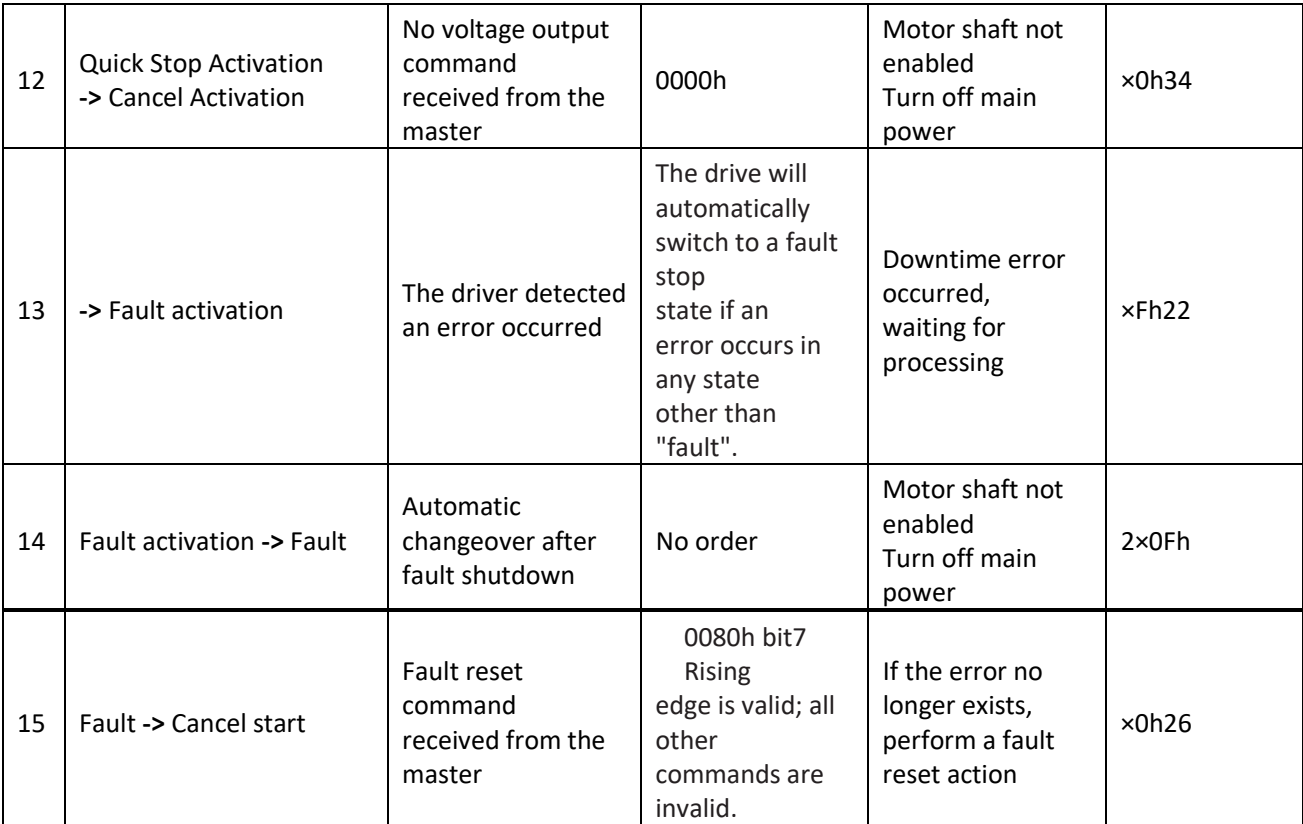

**×** means not affected by the status of this bit.

\*1) The data of 6040h in this column is only used as the recommended command. \*2) The data of 6041h in this column is the state corresponding to the data of 6040h. \*3) The communication state refers to the ESM state machine state in Section 2.4.

\*4) It is master sending control command, not corresponding to physical power off action.

#### <span id="page-24-0"></span>**3.3 Device control object dictionary**

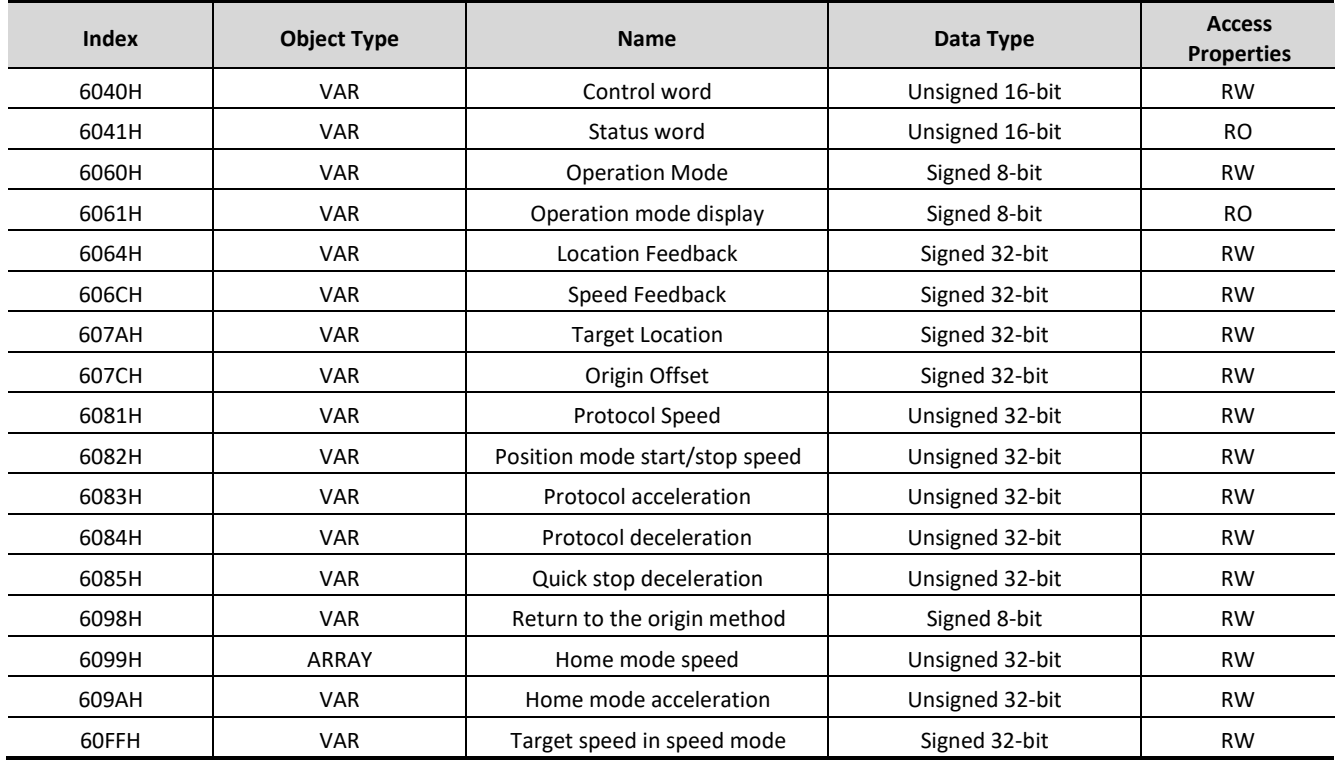

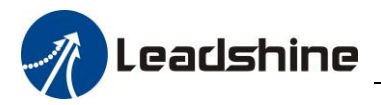

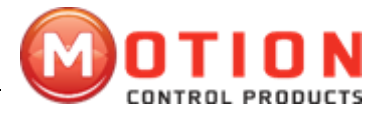

### <span id="page-25-0"></span>**3.4Operation mode setting**

The EM-CAN series only supports non-synchronous modes: Protocol Position (PP) mode, Protocol Velocity (PV) mode and Home Position (HM) mode, this chapter introduces the relevant settings and operation methods of each mode.

#### 1) Operation mode setting (6060h)

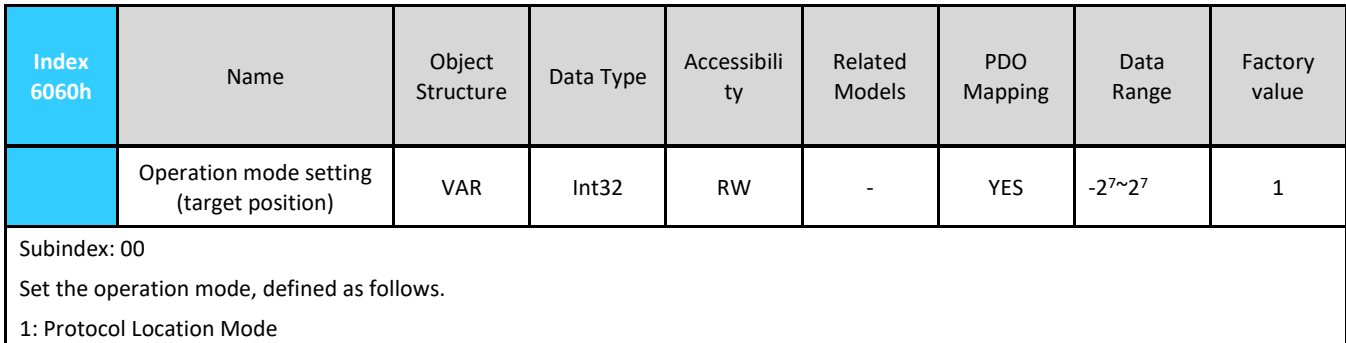

3: Protocol speed mode 6: Origin mode

EM-CAN series drives currently only support these three motion modes, setting other values is not valid

#### 2) Operation mode display (6061h)

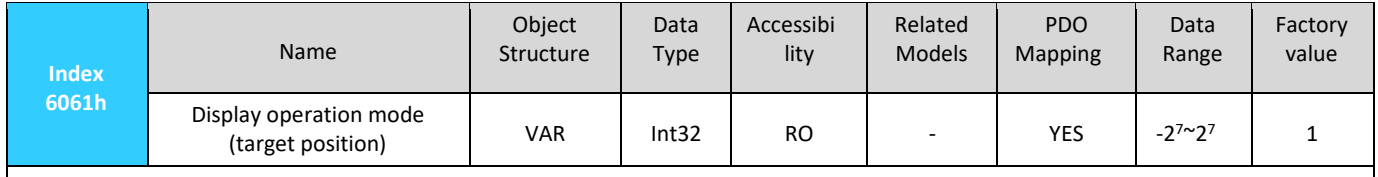

Subindex: 00

This parameter value is the same as the 6060 parameter value, and the parameter is available to read the current operation mode.

#### Notes:

A. Changing 6060h object data can switch the operation mode.

- B. The 6061h object can be used to confirm the current mode of operation of the DM3E.
- C. Switching different operation modes may require changing the mapping objects of RXPDO and TXPDO.

#### <span id="page-25-1"></span>**3.5 Common Functions in Operation Mode**

#### *3.5.1 Control word (6040H)*

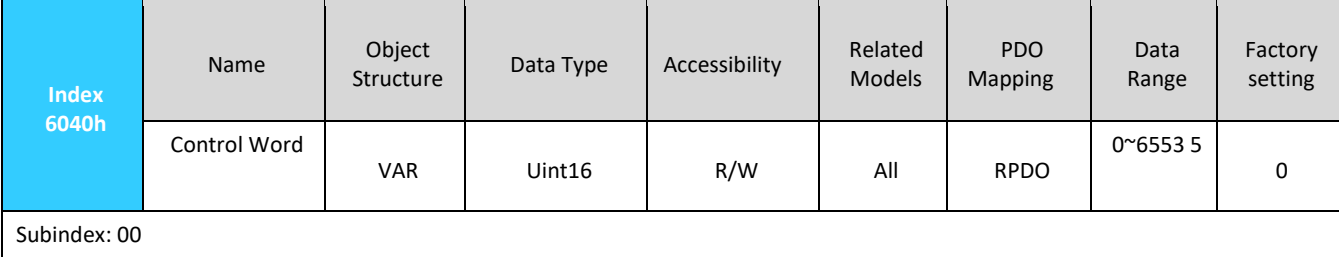

The control word bits are defined in the following table.

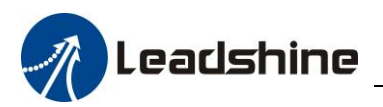

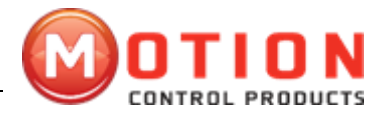

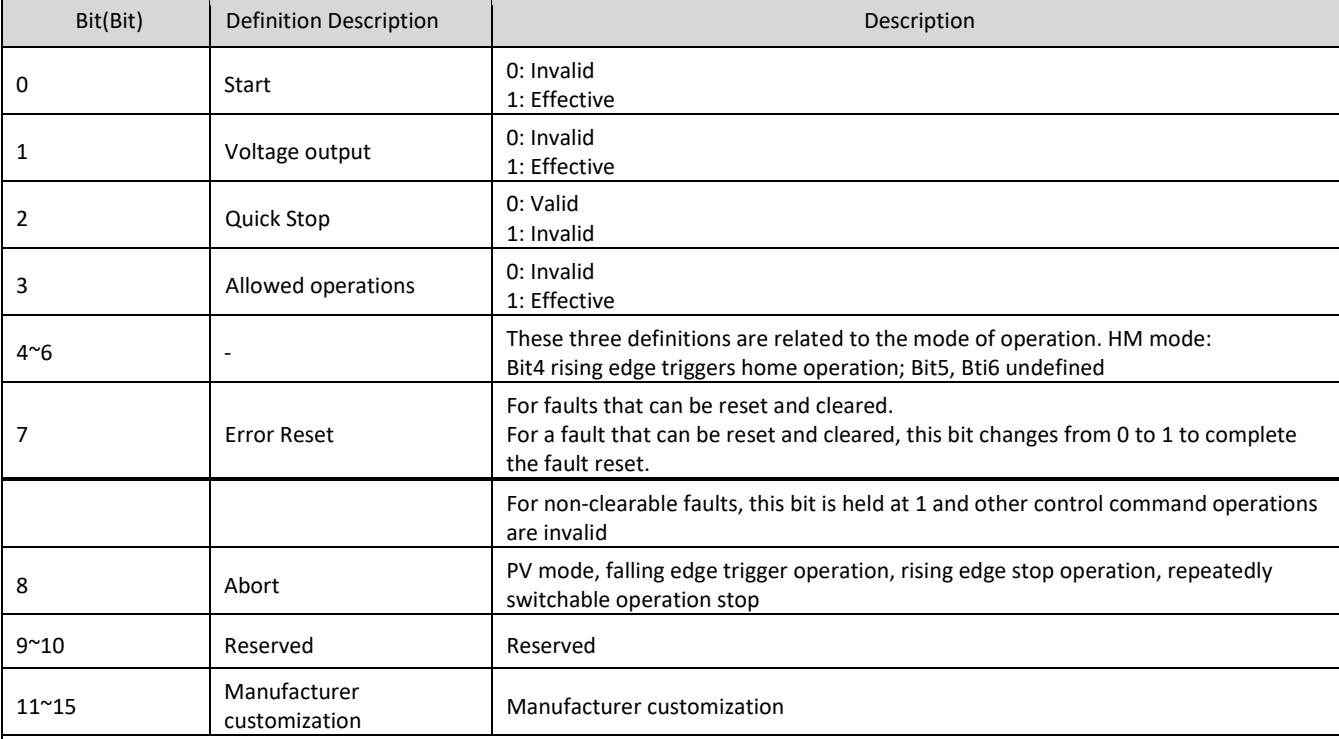

#### Note.

(1) Each Bit of the control word is meaningless when assigned alone, and must be used in conjunction with other bits to form an instruction.

(2) Bit4~Bit6 are related to the control mode of the driver, please see the relevant control mode of the driver for details. 3) Bit0~Bit3, and bit7 are the same in each mode. The commands must be sent in order before the drive can be converted in accordance

with the CiA402 state, each command corresponds to a state, the specific combinations are shown in the following table.

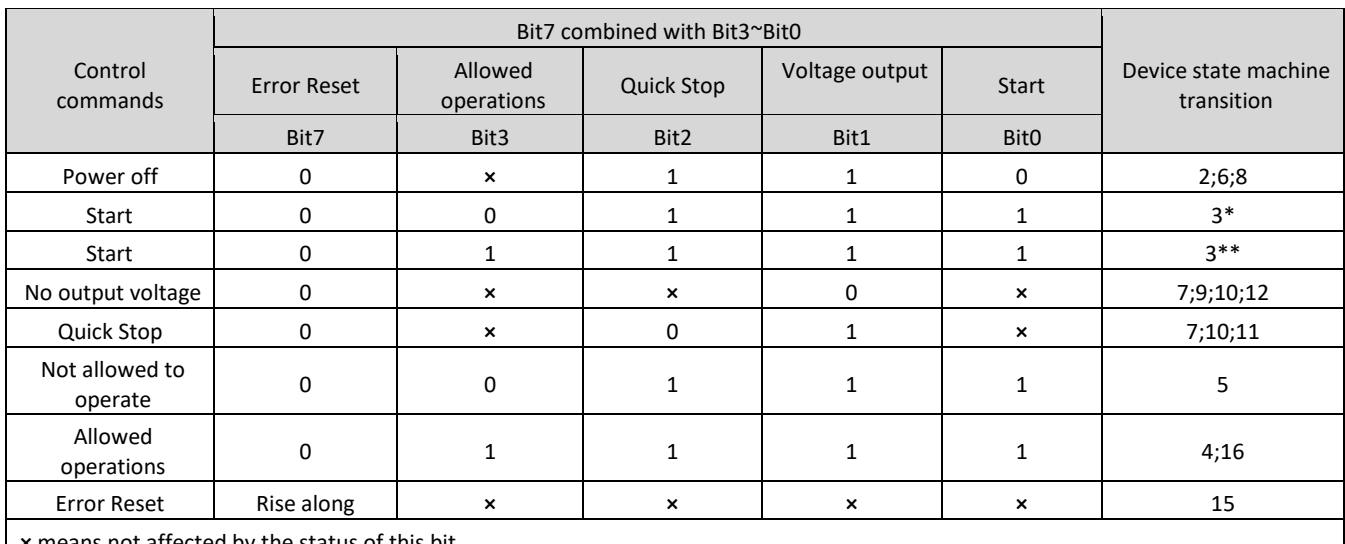

**×** means not affected by the status of this bit.

\* indicates that this transition is performed in the device startup state.

\*\* means no effect on the startup state and remains in the startup state.

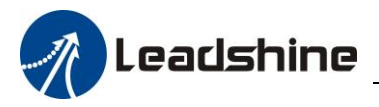

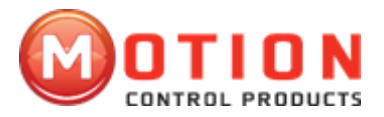

#### *3.5.2 Status word (6041H)*

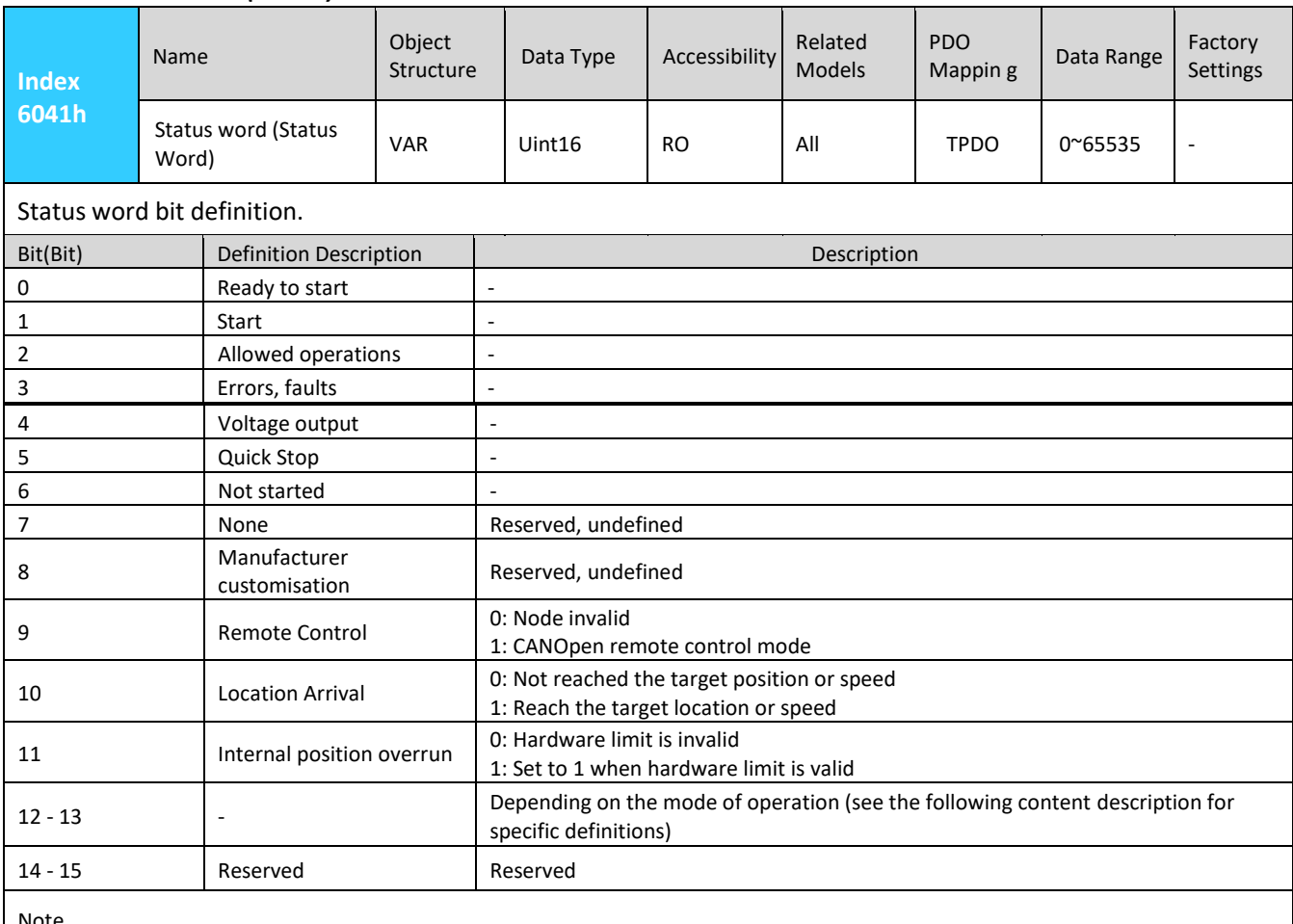

Note.

(1) After the control word 6040h sends the command in sequence, the drive feeds back a determined state.

(2) Status word each Bit bit read alone is meaningless, must need to be composed with other bits together to indicate the current state, the combination of bits 6 and bit0-bit3 represents the state of the device as shown in the following table for detailed definitions (× represents not affected by the status of this bit).

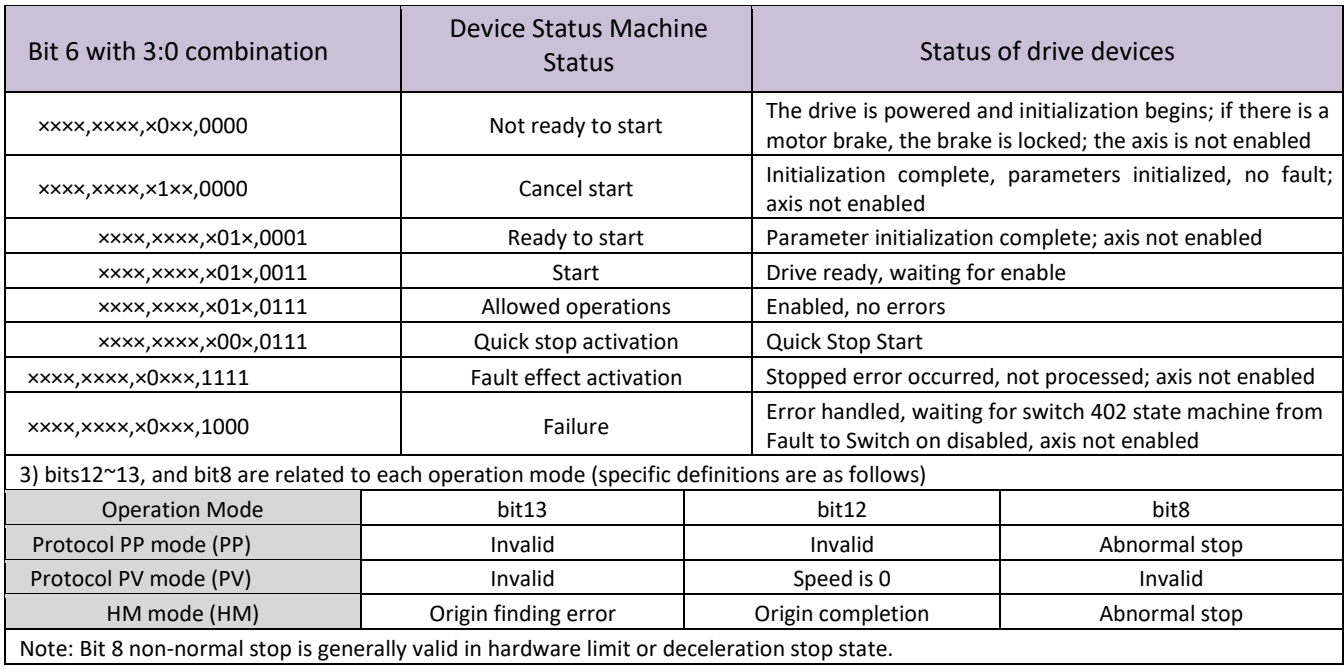

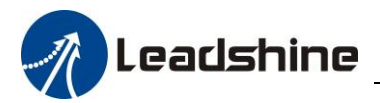

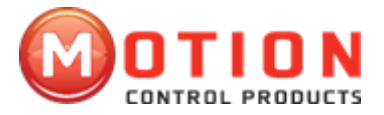

#### *3.5.3 Digital input and output related settings and status*

The settings and status indications related to the digital IO of the EM-CAN product are described as follows. 1) Input settings

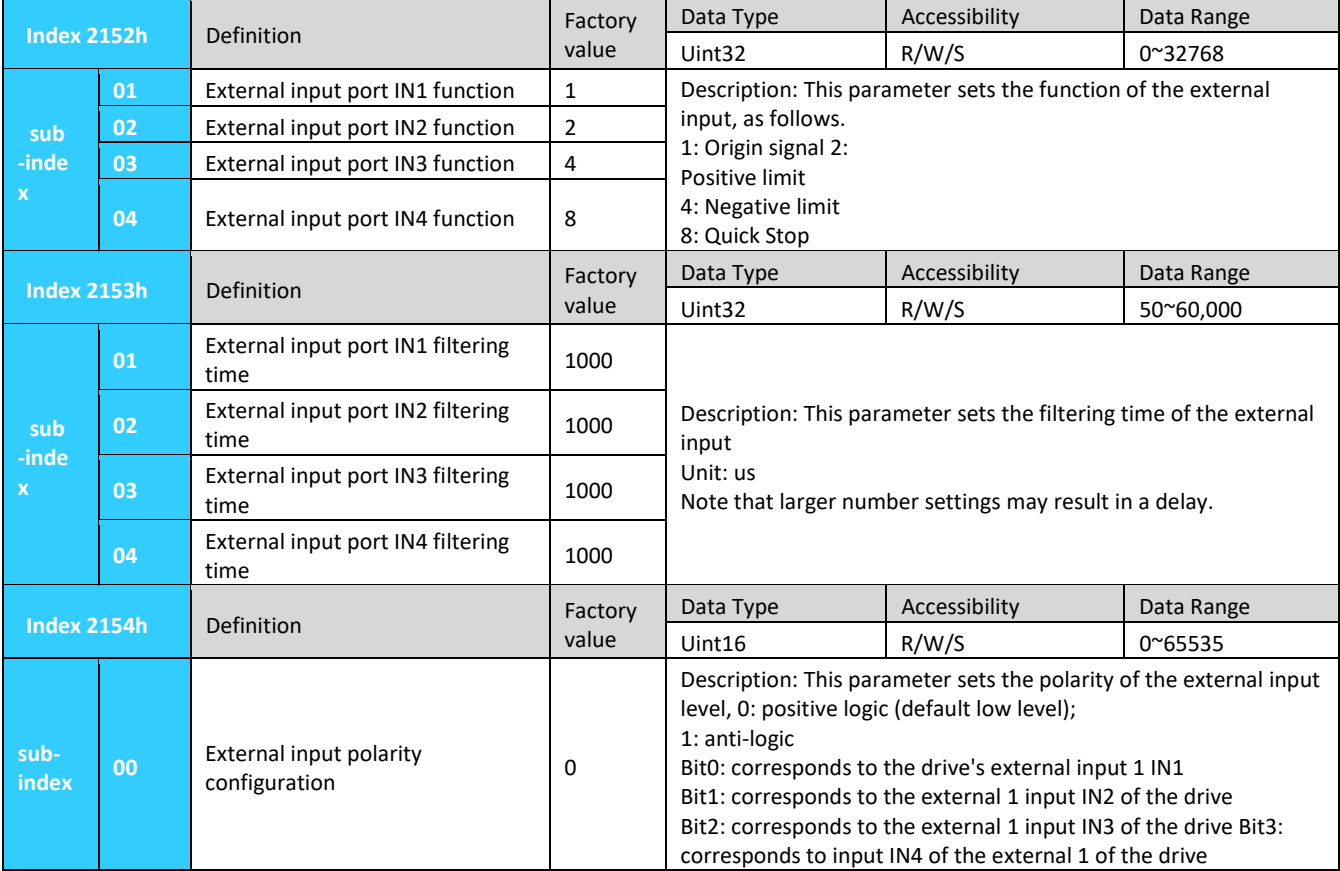

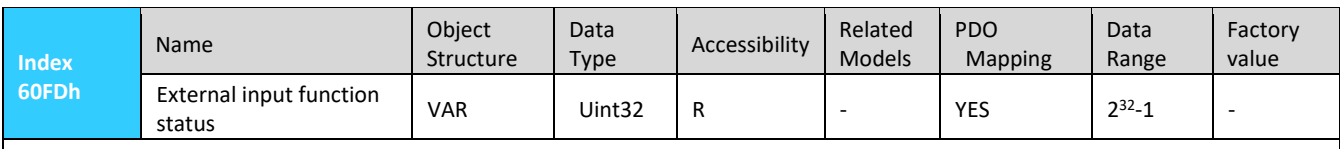

Subindex: 00

Description: Defined by bit, it can be used to indicate the level status of the external input function, 1 means the signal is triggered, 0 means not triggered.

bit0: The current state of the negative limit

bit1: The current state of the positive limit

bit2: The current state of the origin signal

bit16: The current status of the fast stop signal (Note: the DMA882-CAN has 4 inputs to have this signal) Bit17~bit21 corresponds to the input level of IN1~IN5 custom function

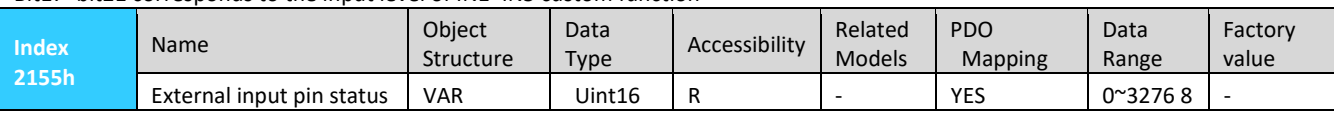

Subindex: 00

Description: defined by bit, corresponding to the level status of the external input pins in turn, 1 means the signal is triggered, 0 means not triggered.

bit0: corresponds to the current state of external IN1 bit1:

corresponds to the current state of external IN2 bit2: corresponds

to the current state of external IN3

Bit3: corresponds to the current state of external IN4 (Note: the DMA882-CAN has 4 inputs to have this signal)

2) Input status indication

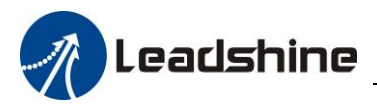

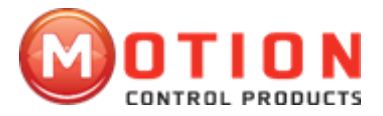

#### 3) Output settings

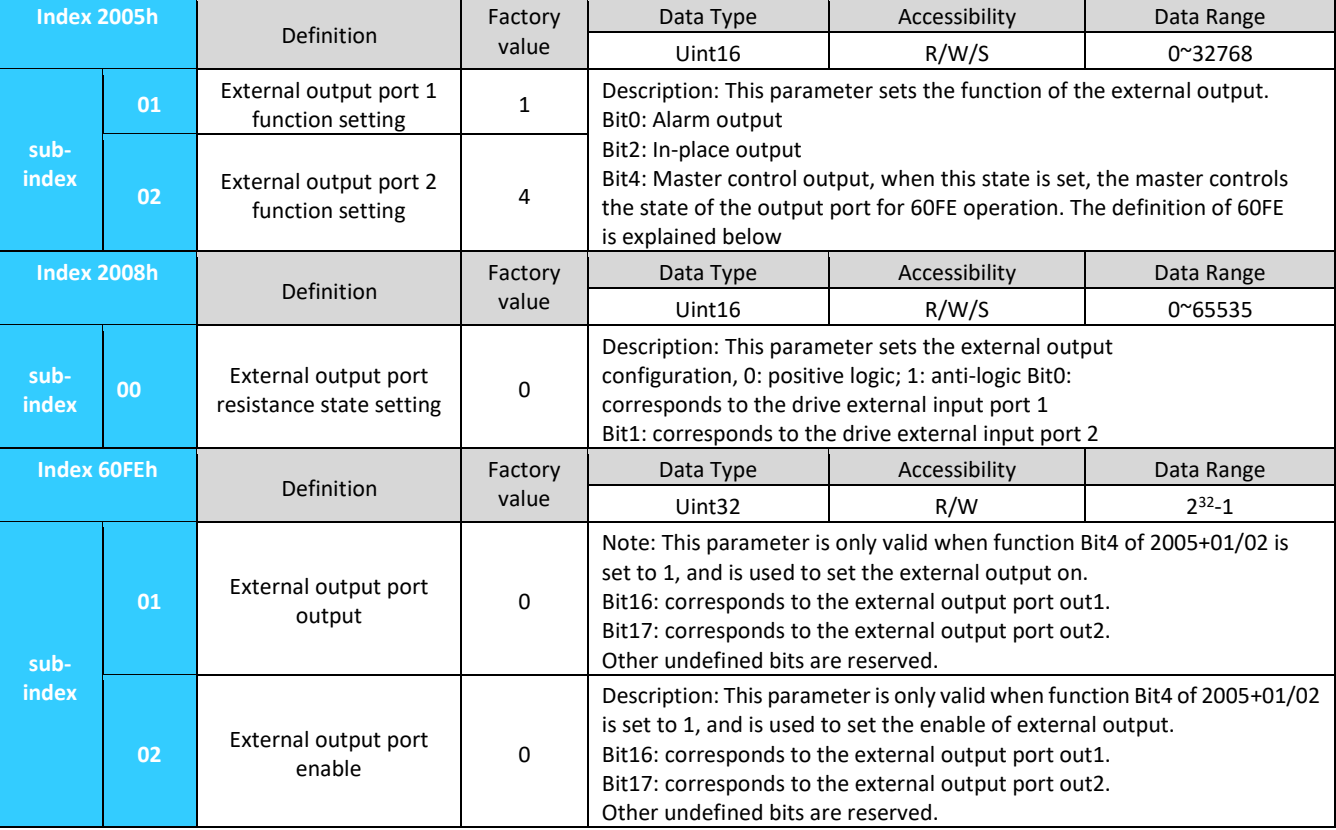

#### *3.5.4 Rotation direction setting*

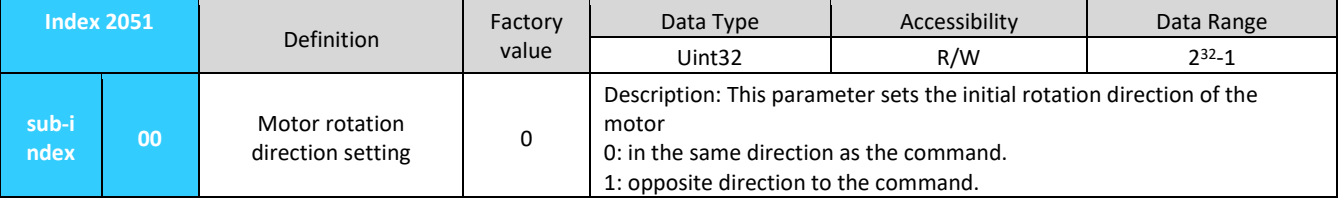

#### *3.5.5 Stop setting*

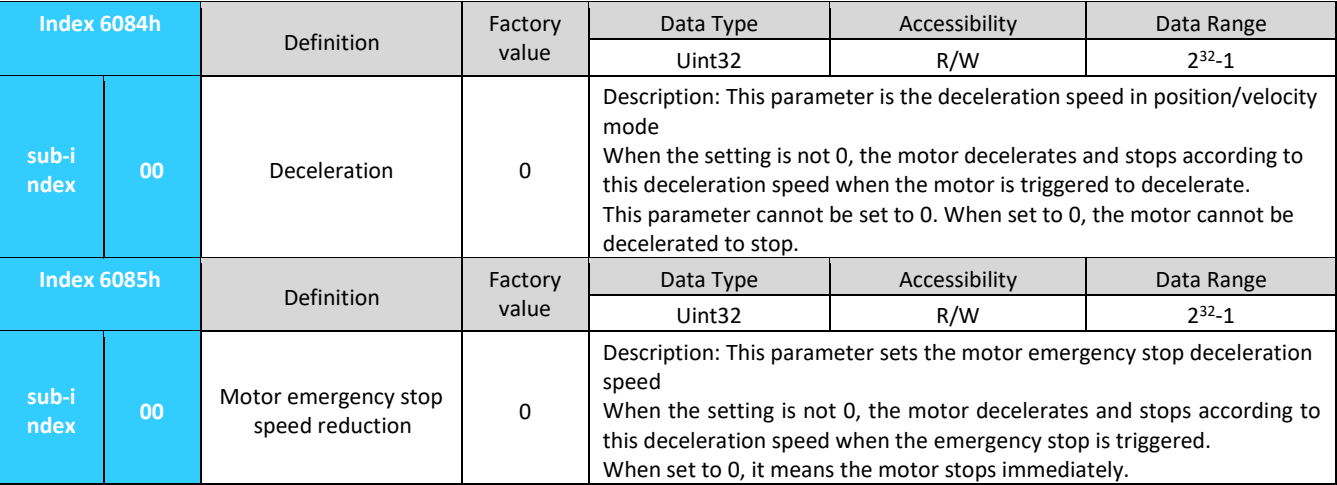

The motor can be stopped in several ways.

1: motor from running to non-enabled state, motor free stop (motor has no current, stops with motor inertia).

2: non-specified conditions of the trigger limit switch, the motor will be an emergency stop.

3: Stop in different modes according to the deceleration speed of the corresponding mode, refer to the relevant settings in the relevant mode.

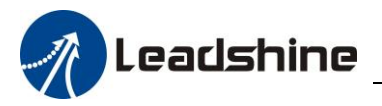

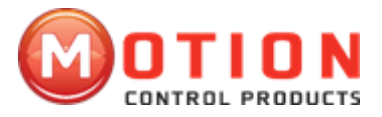

#### *3.5.6 Other function settings*

1) Electronic gearing / pulses per revolution

| <b>Index 2001h</b> |    | <b>Definition</b>                                                             | Factory<br>value | Data Type                                                                                                    | Accessibility | Data Range |
|--------------------|----|-------------------------------------------------------------------------------|------------------|----------------------------------------------------------------------------------------------------|---------------|------------|
|                    |    |                                                                               |                  | Uint16                                                                                                    | R/W/S         | 6400~51200 |
| sub-i<br>ndex      | 00 | Motor pulses per<br>revolution<br>Number of<br>instructions per<br>revolution | 50000            | This parameter sets the number of commands required to select one<br>revolution of the motor.<br>The default value is 50000. |               |            |

#### 2) Parameter save/restore factory values

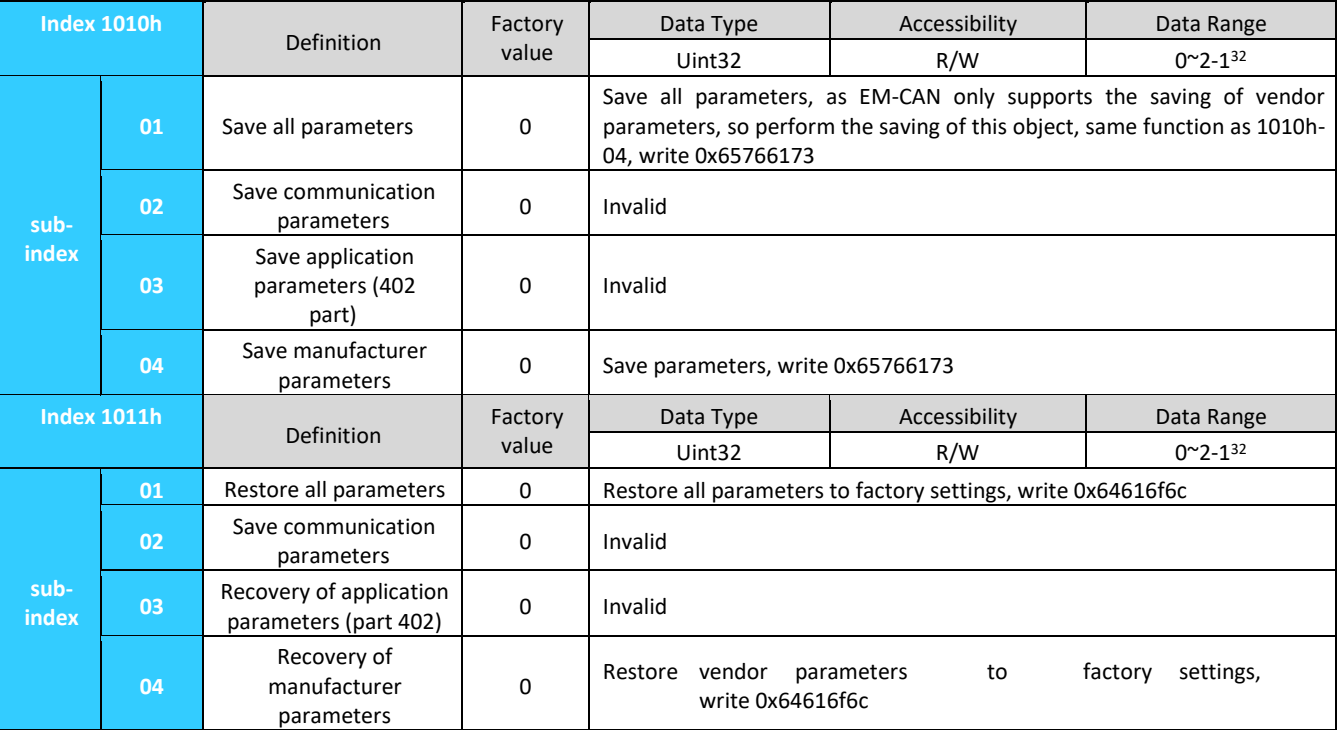

### <span id="page-30-0"></span>**4 Operation Modes of EM-CAN**

#### <span id="page-30-1"></span>**4.1 Motor Enable Control**

#### Example - How to enable

This section describes how to enable the motor axes controlled by the EM-CAN driver using the Control Word (6040h)/Status Word (6041h) command toggle/status judgment.

#### **The steps are as follows.**

Step 1: Write 0 (decimal) to control word 6040h, then press the bit with 0x200 whether equal to 0x200 Step 2: Write 6 (decimal) to control word 6040h, then press the bit with 30x21 whether it is equal to 0x231 Step 3: Write 7 (decimal) to control word 6040h, then press the bit with 0x233 whether it is equal to 0x233

**\*1)**

Step 4: Write 15 (decimal) to control word 6040h, then press the bit with 0x273 whether it is equal to 0x237

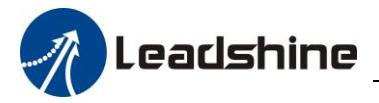

**The pseudo code is as follows.**

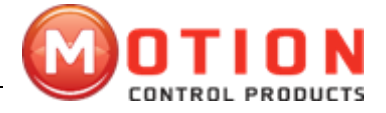

#### IF (if) 6041h & (bit with) 0x23F is equal to 0x218 //judge focus on whether bit 3 is equal to 1 { The driver is reporting an error and error handling is required } ElSE { // No error reported IF ENABLE is TRUE { //ENABLE is the enable trigger signal from the master CASE(index) CASE(index) and CASE(index is used to switch the enable step, default is 0 { 0. 6040h write 0; For Index write 1; 1: IF (if) 6041h & (bit with) 0x200 is equal to 0x20 0 //judge focus on whether bit 0 is equal to  $0$ 6040h write 6; For Index write 2; ENDIF 2: IF 6041h &(bit with) 0x213 is equal to 0x21 3  $//$  indige focus on whether bit 0 is equal to 1 6040h write 7; For Index write 3; ENDIF 3: IF 6041h &(bit with) 0x233 is equal to 0x233 //judge focus on whether bits 0 and 1 are equal to 1 **\*1)** 6040h write 15(0xF); For Index write 4; ENDIF 4: IF 6041h &(bit with) 0x273 is equal to 0x27 3 //judge focus on whether bits 0, 1 and 2 are equal to 1, enable complete ENABLE\_OK write TRUE;  $//$ enable completion flag output ENDIF } } ELSE *//ENABLE is false, not enabled* { 6040h write 0; Write 0 to Index;  $\frac{1}{2}$  // clear the jump amount for the next enable ENABLE\_OK writes FALSE; } } **Caution:**

(1) In general, the motor is not enabled by default after power-up, so the motor needs to be enabled and controlled first.

(2) Before carrying out enabling control, please ensure that the current value of the drive is set reasonably and saved to avoid excessive heating of the motor or motor burnout due to excessive rated current setting, especially when matching small current motors, please pay extra attention.

This chapter mainly introduced CANOpen operation mode which is supported by Leadshine.

#### <span id="page-31-0"></span>**4.2 Profile Position Mode**

#### *4.2.1 Motion Settings*

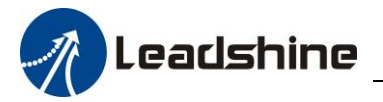

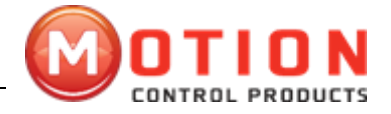

☆Set the operating mode (6060H) to be Profile position mode (value is 1).

☆Set motion target position to Profile position (607AH) (unit: pulse).

☆Set maximum motion speed to Profile speed (6081H) (unit: pulse/s).

 $\star$ Set motion acceleration to Profile acceleration (6083H) (Unit: pulse/s<sup>2</sup>).

 $\star$ Set motion deceleration to Profile deceleration (6084H) (Unit: pulse/s<sup>2</sup>).

☆Set the control word(6040H) to the corresponding values in order to change the device control state machine and perform movement.

Remark: Control word(6040H) operation and change process under various operating mode can refer to appendix A.

#### *4.3.2 Query Setting*

▲ Can set query status word(6041H) to get motion status.

▲ Can set query position feedback to observe real-time position information of movements ▲ Can set the query speed feedback(606CH) to get the real-time speed.

#### <span id="page-32-0"></span>**4.3 Profile Velocity Mode**

#### *4.3.1 Motion Settings*

☆Set the operating mode (6060H) to be Profile Velocity mode (value is 3).

☆Set motion target speed to Profile speed (60FFH) (unit: pulse/s).

 $\star$ Set motion acceleration to Profile acceleration (6083H) (Unit: pulse/s<sup>2</sup>).

 $\star$ Set motion deceleration to Profile deceleration (6084H) (Unit: pulse/s<sup>2</sup>).

☆Set the control word(6040H) to the corresponding values in order to change the device control state machine and perform movement.

Remark: Control word(6040H) operation and change process under various operating mode can refer to appendix A.

#### *4.3.2 Query Settings*

- ▲ Can set query status word(6041H) to get motion status.
- ▲ Can set the query speed feedback(606CH) to get the real-time speed.

#### <span id="page-32-1"></span>**4.4 Home Mode**

#### *4.4.1 Motion Settings*

☆Set the operating mode (6060H) to be Profile Velocity mode (value is 6).

☆ Set the homing method(6098H).EM556-CAN is open loop drive, support partial Cia402 homing method (6098H can be set to 17-30).

☆Respectively set back to the Home with high speed [6099H(0x1)] and back to the Home with low speed [6099H(0x2)](Unit: pulse/s).

 $\star$ Set back to the Home acceleration/deceleration (609AH) (Unit: pulse/s<sup>2</sup>).

☆Set the Home offset (607CH) (Unit: pulse).

☆Set the control word(6040H) to the corresponding values in order to change the device control state machine and perform movement.

Remark: Control word(6040H) operation and change process under various operating mode can refer to appendix A.

#### *4.4.2 Query Settings*

▲ Can set query status word(6041H) to get motion status.

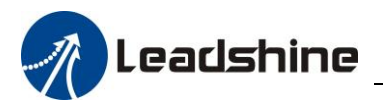

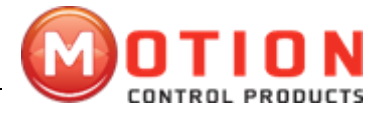

### **Appendix A**

<span id="page-33-0"></span>Control word(6040H) switchover under various operating modes:

Control word (6040H) definition under Profile position mode(operating mode 6060H is 1):

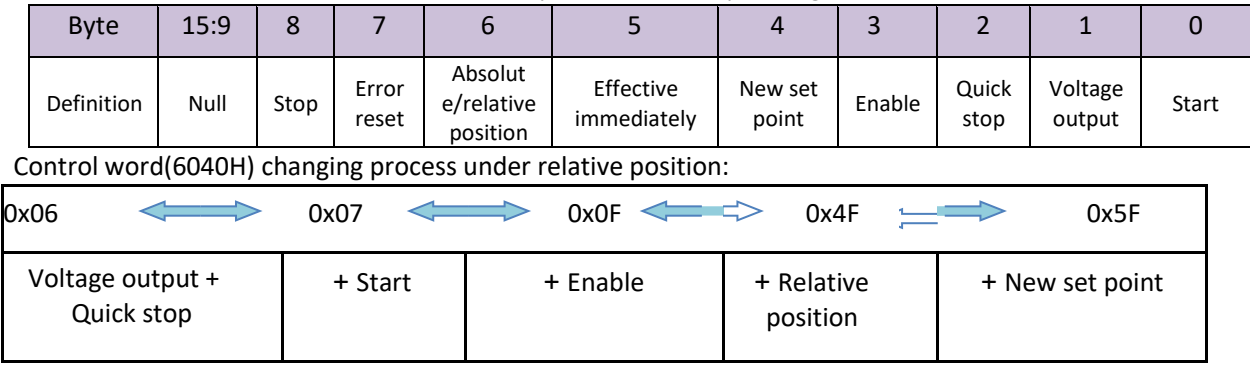

#### Control word(6040H) changing process under absolute position:

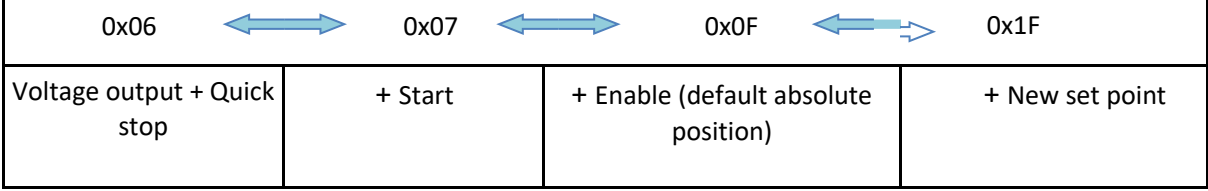

Take relative position for example:

When fifth digit of control word(6040H) is zero(Single point setting), the new position of the set point is not effective immediately in the process of movement. Instead, after finish current motion, A just can starts the next movement through the new control command((6040H) fourth digit change from 0 to 1). Its motion process as diagram below:

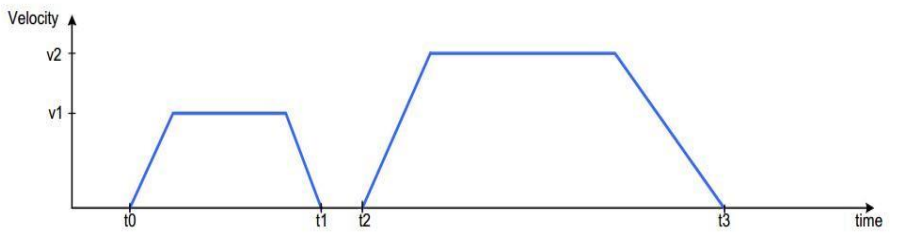

If after the new motion information input, the new set point effective immediately(multiple-point setting) when the fifth digit of control ward(6040H) is 1. The new information will be superimposed on the current information, start perform motion according to new motion information. Its motion process as diagram below:

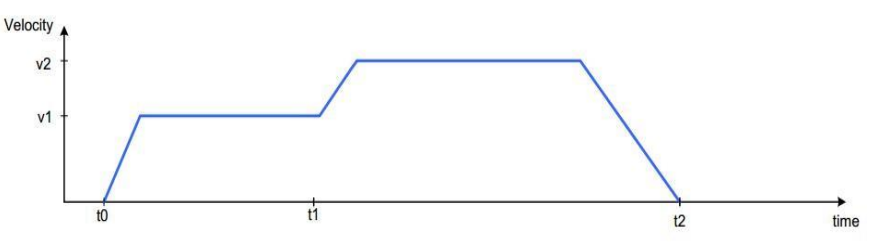

The current motion not over yet, new motion information sent to the drive, the fourth digit of control ward(6040H) change from 0 to 1 to start a multipoint motion.

Remark: PP motion of absolute position perform similar processing.

Control word(6040H) data bits' definition under Profile Velocity mode(operation mode 6060H is 3)

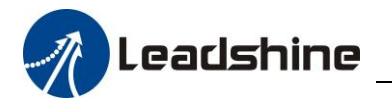

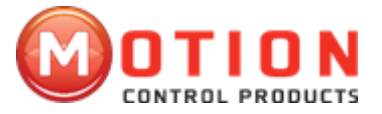

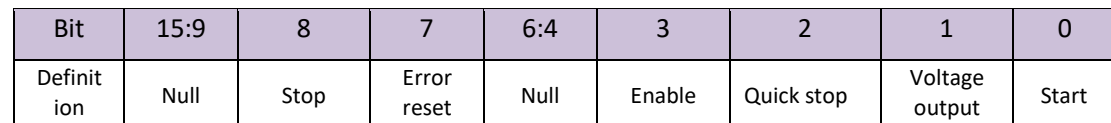

#### Control word(6040H) changing process under Profile Velocity mode. ( Falling edge of the eighth digit execute)

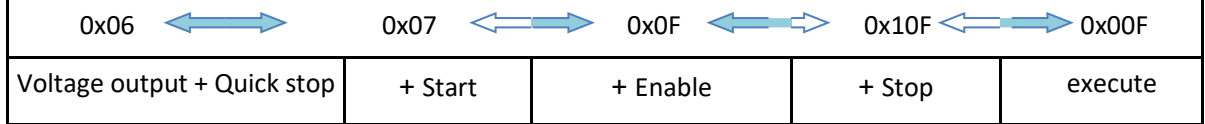

Control word(6040H) data bits' definition under Home mode(operation mode 6060H is 6):

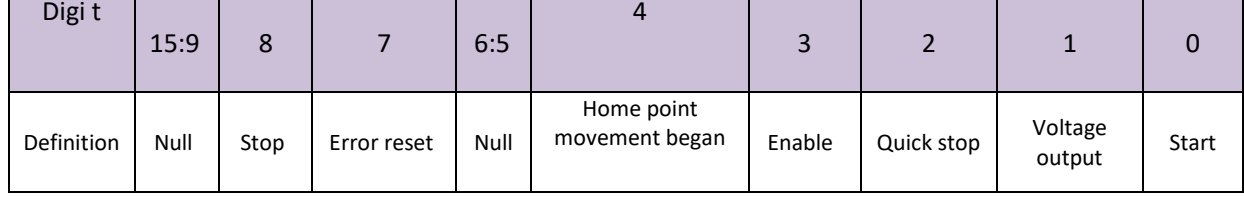

Control word(6040H) changing process under Home point mode:

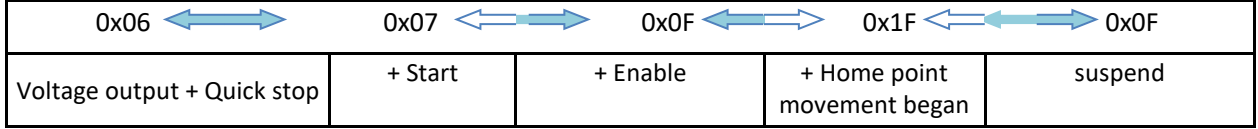

Remark: Security concerns, after power on, the first time to start the Home movement need to perform twice control word switchover from (6040H)0x0F to 0x1F.

In the process of movement, control word(6040H) write into 0x02 will perform emergency stop operation. When drive(slave station) in the status of fault, can transmit error reset control word(6040H) to convert to cancel the startup states:

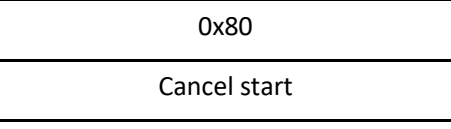

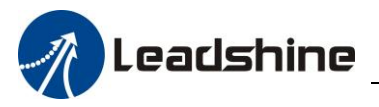

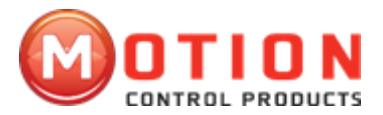

### **Appendix B**

<span id="page-35-0"></span>PDO Transmission type definition table

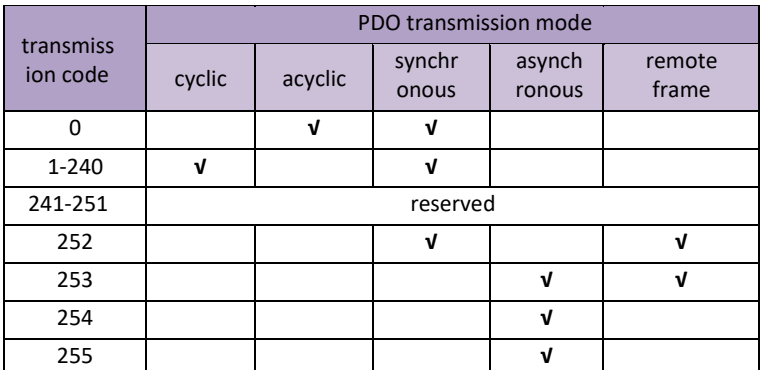

Transmission code 1-240 represent synchronization information quantity between 2 PDO transmission.

Transmission code 252 represent update the data immediately after receive SYNC information.

Transmission code 253 represent update the data immediately after receive RTR information. Transmission code 254 unsupported.

Transmission code 255 represent asynchronous transmission.

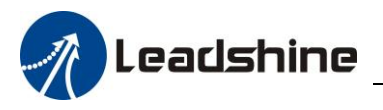

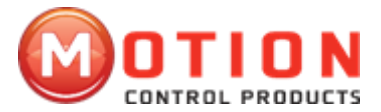

## **Appendix C**

#### <span id="page-36-0"></span>Emergency error code table

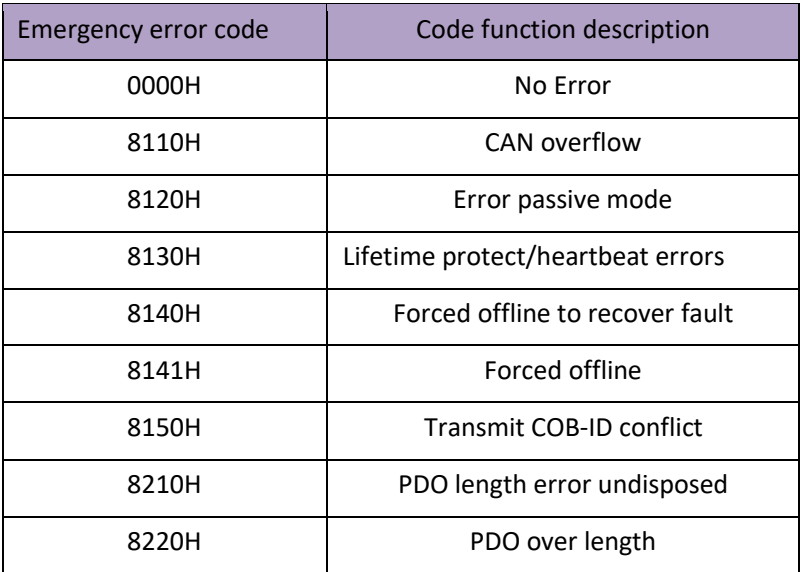

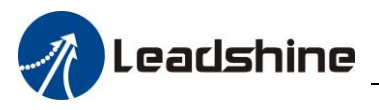

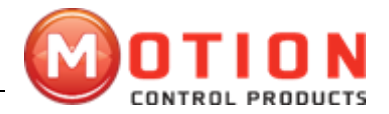

## **Appendix D**

<span id="page-37-0"></span>SDO suspend transmit code table

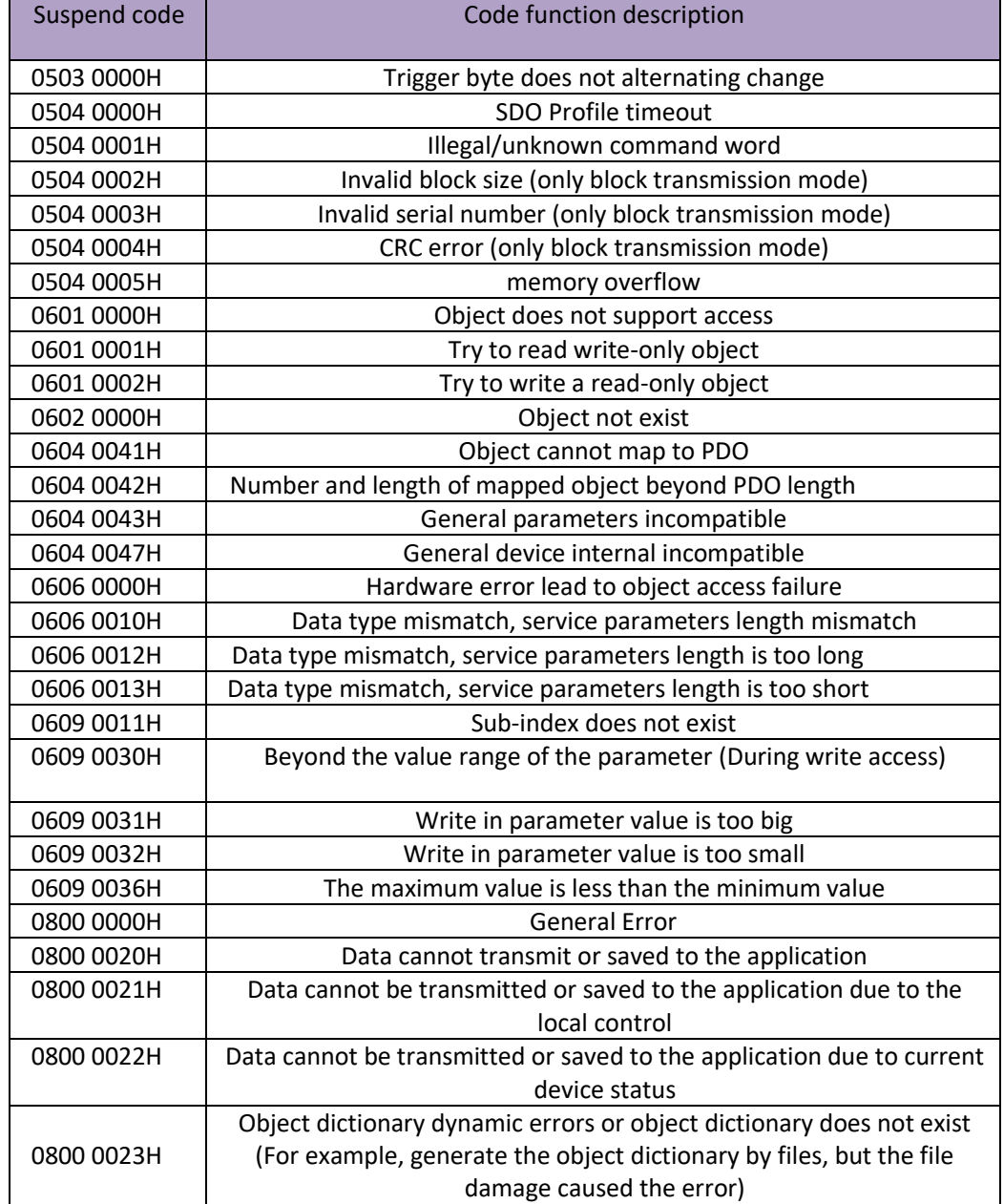